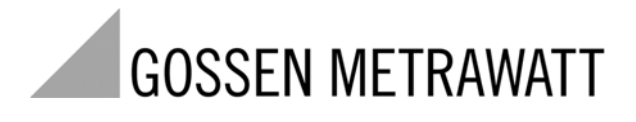

# **METRA HIT**⏐**28C**

Multimetro, milliohmmetro e calibratore

3-349-099-10 7/2.07

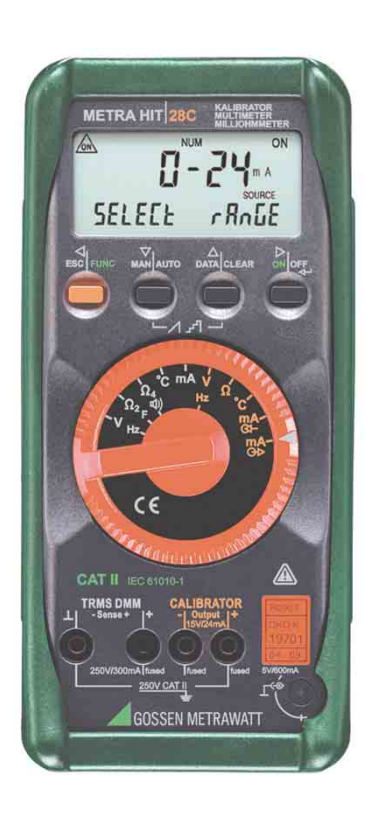

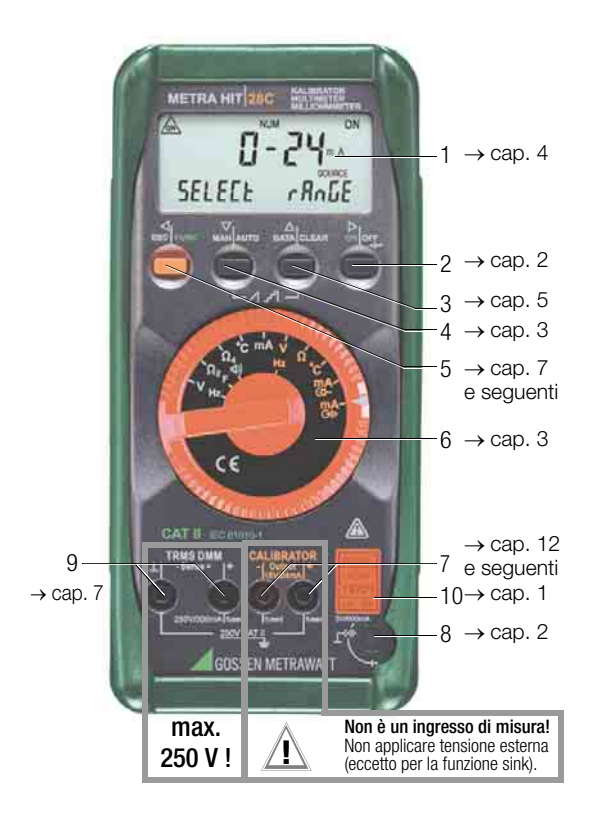

- 1 Display (LCD)
- 2 Tasto ONIOFF, funzioni menu *Modalità menu:* selezione del sottomenu / tasto di conferma
- 3 Tasto DATA|CLEAR per memorizzazione/cancellazione dei valori di misura e per la funzione MIN/MAX *Modalità menu:* selezione delle voci di menu

contro il senso di flusso, incremento numerico

- 4 Tasto MAN|AUTO per selezione manuale del campo di misura *Modalità menu:* selezione delle voci di menu nel senso di flusso, decremento numerico
- 5 Tasto ESC|FUNC per selezione di campi o funzioni *Modalità menu:* per uscire dal menu attuale e ritornare al livello superiore, interrompere l'introduzione di parametri senza memorizzare
- 6 Manopola per funzioni di misura e calibrazione
- 7 Uscite di calibrazione
- 8 Connessione per alimentatore NA5/600
- 9 Ingressi di misura e ..sense"
- 10 Marchio di taratura DKD, vedi [pag. 5](#page-4-1)

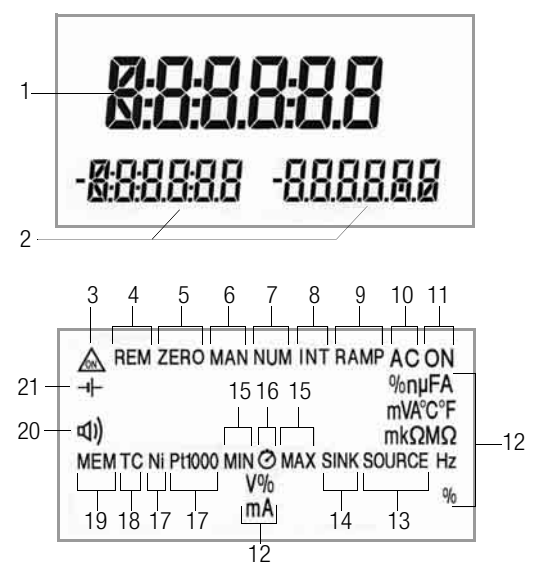

# <span id="page-1-0"></span>Simboli del display digitale

- 1 Indicazione principale con virgola e polarità
- 2 Indicazioni ausiliarie con virgola e polarità
- 3  $\Diamond$  : multimetro impostato sul funzionamento continuo, durante la trasmissione lampeggia ON con frequenza di memorizzazione
- 4 REM: memorizzazione, si spegne quando la comunicazione via interfaccia è stata terminata tramite tasto o manopola
- 5 ZERO: azzeramento
- 6 MAN: selezione manuale del campo
- 7 NUM: impostazione numerica del segnale d'uscita
- 8 INT: segnale di calibrazione ad intervalli
- 9 RAMP:segnale di calibrazione a rampa
- 10 AC: corrente/tensione alternata
- 11 ON: uscita di calibrazione attiva
- 12 Unità di misura (se lampeggia: vedi [cap. 23 a pag. 39](#page-38-0))
- 13 SOURCE: funzionamento source
- 14 SINK: funzionamento sink
- 15 MIN/MAX: indicazione del minimo/massimo memorizzato
- 16 Indicazione dell'ora per funzione MIN/MAX
- 17 Ni/Pt1000: sensore di temperatura scelto
- 18 TC: termocoppia
- 19 MEM: modalità "Memorizzazione" attiva
- 20 **d**): segnale acustico on, la cicalina verrà attivata alla condizione prevista
- 21  $\leftarrow$ : tensione di batteria insufficiente (<3,5 V), sostituire le batterie

# Indice

#### Pagina Pagina

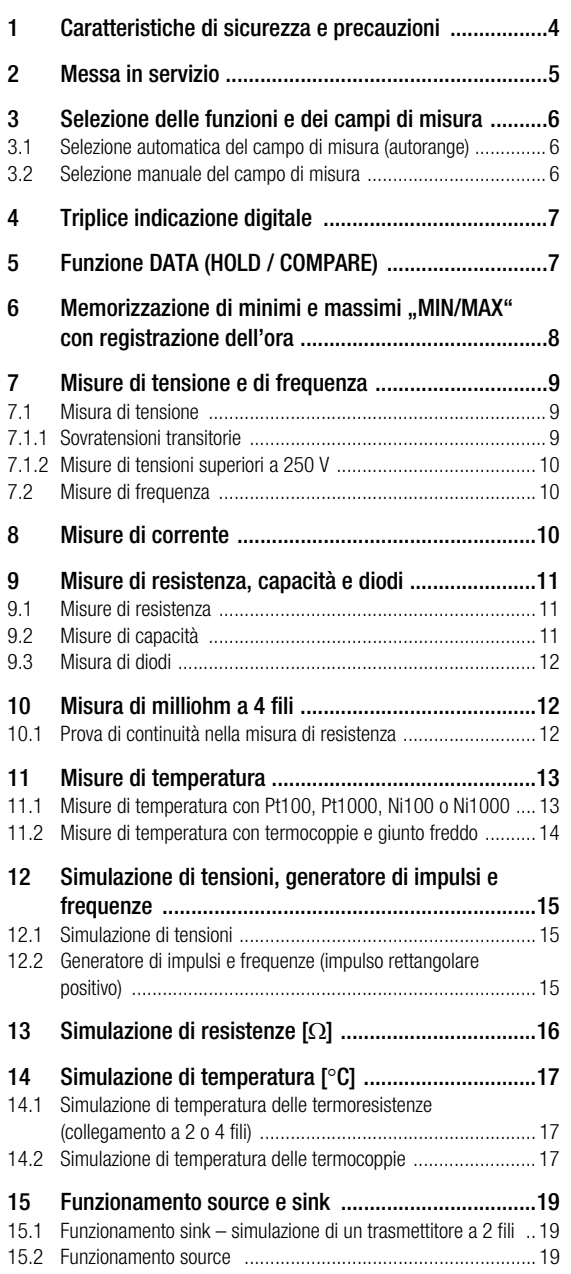

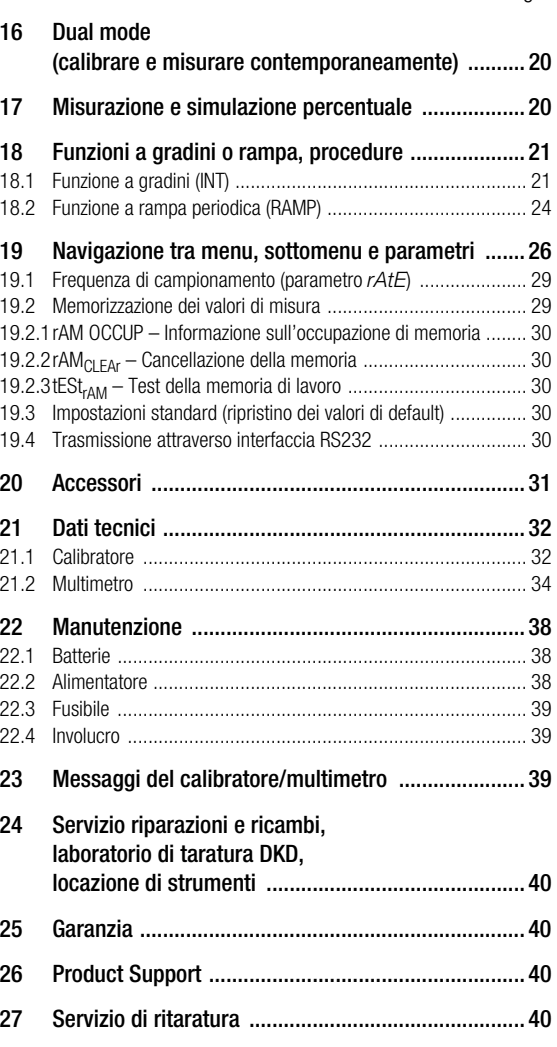

# <span id="page-3-0"></span>1 Caratteristiche di sicurezza e precauzioni

Avete scelto uno strumento che vi garantisce un alto livello di sicurezza.

Il presente strumento è conforme ai requisiti previsti dalle vigenti direttive comunitarie e dalle relative norme nazionali. La conformità è attestata dal marchio CE. La relativa dichiarazione di conformità può essere richiesta presso la GMC-I Gossen-Metrawatt GmbH.

Il calibratore è costruito e collaudato in conformità alle normative di sicurezza IEC 61010–1:2001/DIN EN 61010– 1:2001/VDE 0411–1:2002. Se lo strumento viene impiegato in conformità alla destinazione d'uso è garantita la sicurezza dell'operatore e dello strumento stesso. La sicurezza però non è garantita se lo strumento viene utilizzato in modo non appropriato o senza la necessaria cura.

Al fine di mantenere lo strumento in condizioni di sicurezza tecnica perfetta e di garantire che l'impiego non comporti alcun pericolo, prima di utilizzarlo è indispensabile leggere attentamente e integralmente le presenti istruzioni per l'uso e seguirle in tutti i punti.

# Osservare le seguenti precauzioni

- Lo strumento dev'essere usato solo da persone in grado di riconoscere i pericoli di contatto e di prendere precauzioni idonee. Il pericolo di contatto sussiste in qualsiasi situazione dove possono verificarsi tensioni superiori a 33 V (valore efficace).
- Quando si effettuano delle misurazioni che implicano pericoli di contatto, non lavorare da soli, ma farsi assister da una seconda persona*.*

# **!** Attenzione!

La tensione massima ammessa tra i terminali (9) e terra è 250 V (categoria di misura II).

# **!** Attenzione!

Il modulo calibratore è stato progettato per essere collegato con circuiti di segnale. La tensione massima ammessa tra i due terminali (7), tra (7) e (9) nonché tra (7) e terra è 15 V. Al superamento di U<sub>max</sub> o I<sub>max</sub> interviene un fusibile 250 V integrato.

- Tener presente che sugli oggetti in prova (p. es. apparecchi difettosi) possono verificarsi tensioni non previste. I condensatori, ad esempio, possono essere caricati in modo pericoloso.
- Assicurarsi che i cavetti di misura siano in condizioni ineccepibili (isolamento intatto, conduttori e connettori non danneggiati, ecc.).
- Lo strumento non deve essere usato per misure su circuiti con scariche a bagliore (alta tensione).
- Procedere con particolare cautela quando si effettuano misure nei circuiti HF, dove possono essere presenti tensioni miste pericolose.
- Non sono ammesse misure in ambienti umidi.
- Non *sovraccaricare i campi di misura oltre i limiti ammessi.* I valori limite sono riportati nella tabella "Campi di misura" del [cap. 21.2 "Multimetro".](#page-33-0)
- Le portate mA sono protette da due fusibili F1 e F2.
- Negli impianti di potenza, lo strumento dev'essere usato solo se il circuito è protetto fino a 20 A da un interruttore automatico o da un sezionatore di potenza e se la tensione nominale dell'impianto non supera 250 V.
- **Non scambiare mai** il *modulo calibratore* con il *modulo multimetro*.

Le boccole contrassegnate in *"rosso"* identificano l'uscita del calibratore. I cavetti per le funzioni calibratore sono di colore giallo/nero, quelli di misura rosso/nero.

- Se necessario, verificare con un multimetro l'assenza di tensioni pericolose nei circuiti di segnale da collegare.
- Rispettare sempre le tensioni e correnti *massime* ammesse indicate sui terminali. Ad eccezione della simulazione di resistenza e della modalità mA-SINK, i circuiti di segnale collegati non dovrebbero ritornare *tensioni o correnti* al calibratore. Per prevenire il danneggiamento dello strumento in caso di tensione esterna applicata (entro i limiti ammessi), il circuito mA-SINK e mA-SOURCE è dotato di un fusibile F3 che ne aumenta la resistenza per la durata del sovraccarico in presenza di correnti più elevate causate da anomalie.

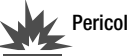

# Pericolo!

Lo strumento non dev'essere usato né in zone soggette a pericolo di esplosione né in circuiti a sicurezza intrinseca.

#### Significato dei simboli sullo strumento

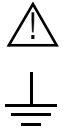

Segnalazione di un pericolo (Attenzione, consultare la documentazione!)

Terra

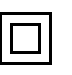

Isolamento continuo doppio o rinforzato

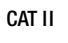

CAT II Categoria di sovratensione II

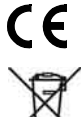

Marcatura di conformità CE

Questo apparecchio non deve essere smaltito con i rifiuti domestici. Per ulteriori informazioni sul marchio WEEE potete consultare il nostro sito www.gossenmetrawatt.com in "Cerca" WEEE.

#### Marchio di taratura DKD (sigillo rosso):

<span id="page-4-1"></span>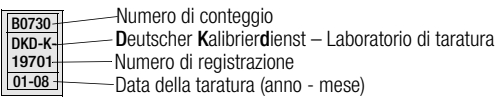

#### Riparazione, sostituzione di pezzi e taratura

Aprendo lo strumento, è possibile che vengano scoperte delle parti sotto tensione. Per questo motivo, prima di procedere alla riparazione, alla sostituzione di pezzi o alla taratura, staccare lo strumento dal circuito di misura. Se poi fosse inevitabile effettuare la riparazione o la taratura con lo strumento aperto e sotto tensione, questo intervento deve essere eseguito solo da una persona esperta, a conoscenza dei relativi pericoli.

#### Difetti e sollecitazioni straordinarie

Quando si deve presumere che il funzionamento sicuro non sia più garantito, lo strumento deve essere messo fuori servizio e assicurato contro l'uso accidentale.

La sicurezza di funzionamento non è più garantita:

- quando lo strumento o i puntali di prova sono danneggiati;
- quando lo strumento non lavora più;
- dopo l'immagazzinaggio prolungato in condizioni avverse.

# <span id="page-4-0"></span>2 Messa in servizio

#### Alimentazione con batterie

Per l'introduzione della batteria vedi [cap. 22.1](#page-37-1).

# **!** Attenzione!

Se la carica della batteria è molto bassa, è possibile che lo strumento, a causa del controllo di batteria interno,

- non si accenda affatto;
- si accenda e si rispenga subito;
- si spenga non appena viene caricata l'uscita. In tal caso occorre sostituire le batterie (v [cap. 22.1](#page-37-1)) oppure lavorare con l'alimentatore, se possibile.

Alimentazione con adattatore di rete (accessorio opzionale )

Quando lo strumento viene alimentato dall'adattatore di rete, le batterie vengono scollegate automaticamente e dunque possono rimanere nello strumento, vedi anche [cap. 22.2](#page-37-2). Le batterie ricaricabili devono essere ricaricate esternamente.

#### Accendere lo strumento manualmente

➭ Premere il tasto ON|OFF. Lo strumento emette un breve segnale acustico di conferma. Finché si tiene premuto il tasto, vengono visualizzati tutti i segmenti del display a cristalli liquidi (LCD). L'LCD è rappresentato a pagina 3. Dopo aver rilasciato il tasto, lo strumento è pronto per la misura.

#### Accendere lo strumento via PC

Il multimetro si accende quando dal PC viene trasferito un blocco di dati. Vedi anche [cap. 19.4](#page-29-4).

#### Accensione automatica

Nelle modalità "Trasmissione" e "Memorizzazione", lo strumento si accende automaticamente.

#### **Nota!**

Scariche elettriche e disturbi a radiofrequenza possono causare indicazioni errate e bloccare lo svolgimento della misura. In tal caso si consiglia di spegnere e riaccendere lo strumento, in modo da effettuare un reset totale. Se questa operazione non porta al risultato desiderato, staccare brevemente le batterie dai relativi contatti.

#### Regolazione di data e ora

Vedi [cap. 19 a pag. 26.](#page-25-0)

#### Spegnere lo strumento manualmente

➭ Premere il tasto ON|OFF finché sul display appare OFF. Lo spegnimento viene confermato da due brevi segnali acustici.

#### Spegnimento automatico di multimetro e calibratore – "SLEEP MODE"

Lo strumento si spegne automaticamente quando per 10 min ca. non viene azionato nessun comando (tasto o manopola). Lo spegnimento viene confermato da un breve segnale acustico.

Modalità di memorizzazione o trasmissione: prima di spegnersi, lo strumento controlla se l'intervallo di memorizzazione è impostato ad un valore maggiore di 10 s. Lo spegnimento avverrà dopo 10 minuti, però lo strumento (sia il multimetro sia il calibratore) ridiventa attivo 10 s prima della prossima memorizzazione, dopodiché si spegnerà di nuovo.

Nelle modalità memorizzazione o trasmissione, lo strumento si può attivare manualmente con il tasto ON|OFF. Succcesivamente passa di nuovo allo "SLEEP MODE".

Per spegnere lo strumento definitivamente è necessario attivarlo e spegnerlo tramite il tasto ON|OFF. Con questa operazione termina anche la modalità memorizzazione o trasmissione.

Per la modalità di trasmissione si consiglia di impostare il funzionamento continuo.

Nel funzionamento continuo, lo spegnimento automatico è disattivato.

#### Spegnimento automatico del calibratore

L'emissione del segnale cessa dopo ca. 5 min. Dopo altri 5 min lo strumento si spegne, vedi "SLEEP MODE".

#### Soppressione dello spegnimento automatico

Per sopprimere lo spegnimento automatico e impostare il "funzionamento continuo", procedere nel modo seguente:

➭ Al momento di accendere lo strumento con ON|OFF, premere contemporaneamente il tasto ESC|FUNC. Il funzionamento continuo viene segnalato dal simbolo  $\triangle$  sul display.

# <span id="page-5-0"></span>3 Selezione delle funzioni e dei campi di misura

# <span id="page-5-1"></span>3.1 Selezione automatica del campo di misura (autorange)

Lo strumento è dotato di una funzione autorange per tutti i campi di misura, ad eccezione della misura di temperatura, del test diodi e delle prove di continuità. L'automatismo viene attivato all'accensione dello strumento. In base al segnale di di misura applicato, lo strumento sceglierà automaticamente il campo che fornisce la risoluzione migliore.

Quando si passa alla misura della frequenza, rimane attivo il campo voltmetrico impostato in precedenza.

Lo strumento seleziona automaticamente il campo superiore (o inferiore) per le seguenti grandezze di misura:

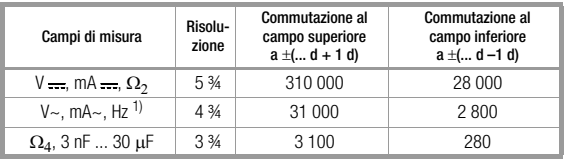

 $\overline{1}$ ) Per la commutazione da 300 kHz a 3 kHz valgono 280 digit.

# <span id="page-5-2"></span>3.2 Selezione manuale del campo di misura

L'operatore può disattivare la funzione autorange, in modo da selezionare e fissare manualmente i campi, secondo i dati riportati nella tabella seguente.

Il funzionamento manuale viene disattivato premendo "a lungo" (ca. 1 s) il tasto MAN|AUTO o azionando la manopola o spegnendo e riaccendendo lo strumento.

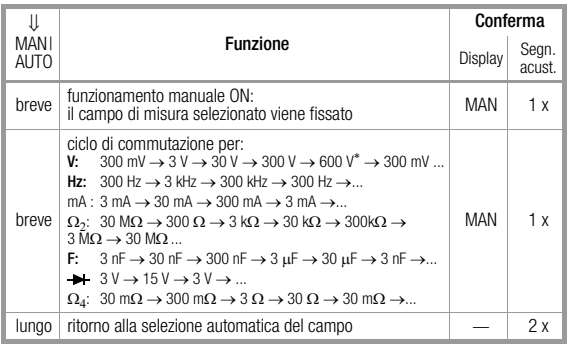

vedi [cap. 7.1.2 "Misure di tensioni superiori a 250 V"](#page-9-0)

Nella funzione MIN/MAX, la selezione automatica del campo non è attiva.

# <span id="page-6-0"></span>**Triplice indicazione digitale**

Le tre indicazioni digitali, una principale e due ausiliarie, visualizzano i valori di misura con virgola e segno corretto. Inoltre appaiono l'unità di misura selezionata e il tipo di corrente. Misurando delle grandezze continue, il valore numerico è preceduto dal segno meno, se il polo positivo della grandezza di misura è applicato all'ingresso "⊥".

Il superamento del campo di misura per le seguenti grandezze viene segnalato dalla scritta "OL" (OverLoad) :

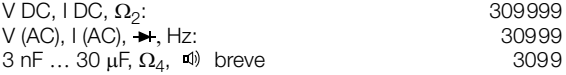

I tempi di aggiornamento dell'indicazione digitale variano a seconda della grandezza da misurare.

Indicazione principale

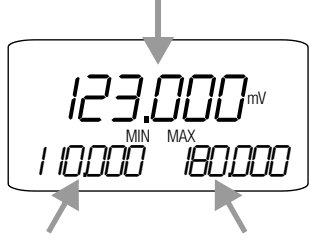

Indicazione ausil. MIN

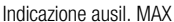

Mentre l'indicazione principale appare subito dopo l'accensione del multimetro, le due indicazioni ausiliarie devono essere attivate manualmente, premendo il tasto DATA|CLEAR. In questo modo si impedisce che lo stato (non definito) all'inizio della misurazione, p. es. una tensione a vuoto, continui a figurare come valore massimo. Nei seguenti diagrammi di flusso, l'indicazione iniziale è sempre evidenziata da una cornice con il contorno più spesso.

# <span id="page-6-1"></span>5 Funzione DATA (HOLD / COMPARE)

Con la funzione DATA (Hold) è possibile "congelare" automaticamente un valore rilevato, p. es. in situazioni dove la manipolazione dei puntali di prova richiede tutta l'attenzione dell'operatore.

Quando è applicato il segnale di misura e risulta soddisfatta la "condizione" di cui nella seguente tabella, lo strumento visualizza il valore nell'indicazione ausiliaria sinistra ed emette due segnali acustici. Contemporaneamente appare la scritta "MAN" per segnalare che il campo di misura adesso è fisso. A questo punto l'operatore può togliere i puntali di prova dall'oggetto in esame e leggere il valore sull'indicazione ausiliaria. Se il valore risulta inferiore al valore limite riportato in tabella, lo strumento verrà riattivato per una nuova memorizzazione, la scritta "dRLA" lampeggia.

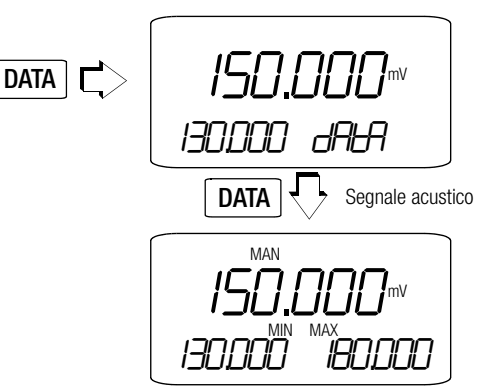

# Comparazione dei valori di misura (DATA Compare)

Se lo scostamento tra il nuovo valore memorizzato ed il primo valore risulta inferiore allo 0,33% del campo di misura, lo strumento emette un doppio segnale acustico (DATA COM-PARE). Se lo scostamento è superiore allo 0,33% del campo di misura, verrà emesso un breve segnale acustico.

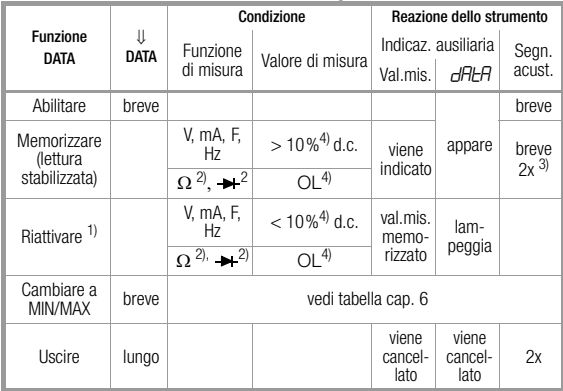

1) riattivazione a seguito del superamento in difetto dei limiti dei valori di misura ri-

portati 2) vale anche per la prova di continuità 3) alla prima memorizzazione di un valore di misura come valore di riferimento: doppio segnale acustico; successivamente il doppio segnale acustico viene emesso solo se lo scostamento tra il valore attuale ed il primo valore memorizzato è inferiore allo 0,33% del campo di misura, a seconda della risoluzione.<br><sup>4)</sup> eccezione: 10% per 300 Ω o 3 nF

# **Leggenda**

d.c. = del campo di misura

Si raccomanda di non cambiare i campi di misura finché la funzione DATA è attiva.

La funzione DATA viene disabilitata quando si preme di nuovo il tasto DATA|CLEAR (ca. 1 s), quando viene azionata la manopola o quando si spegne e riaccende lo strumento.

# <span id="page-7-0"></span>6 Memorizzazione di minimi e massimi "MIN/MAX" con registrazione dell'ora

Per il monitoraggio a lungo termine è possibile visualizzare nelle indicazioni ausiliarie i valori minimi e massimi rilevati.

➭ Premere due volte DATA|CLEAR: le indicazioni ausiliarie visualizzano i valori MIN e MAX attuali.

Nella la funzione MIN/MAX non è attiva la selezione automatica del campo.

- ➭ Per visualizzare il valore MIN e l'ora in cui si è verificato, premere di nuovo DATA|CLEAR.
- ➭ Per visualizzare il valore MAX e l'ora in cui si è verificato, premere ripetutamente DATA|CLEAR.

I valori MIN e MAX vengono cancellati, quando si preme "a lungo" (ca. 1 s) il tasto DATA|CLEAR, quando viene azionata la manopola o quando si spegne e riaccende lo strumento.

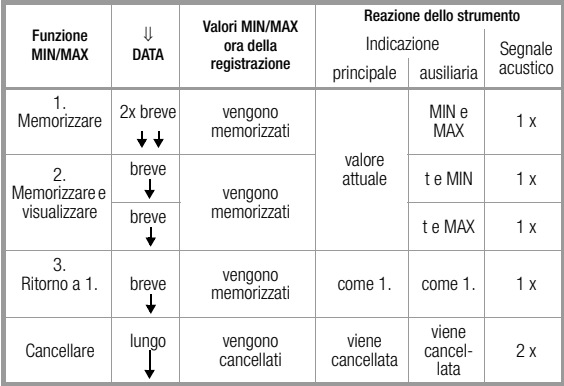

#### **Nota!**

Nei primi 2 … 4 s (a seconda della funzione) dopo il passaggio da un campo di misura all'altro non si calcolano nuovi valori MIN/MAX (tempo di attesa per la stabilizzazione dei valori).

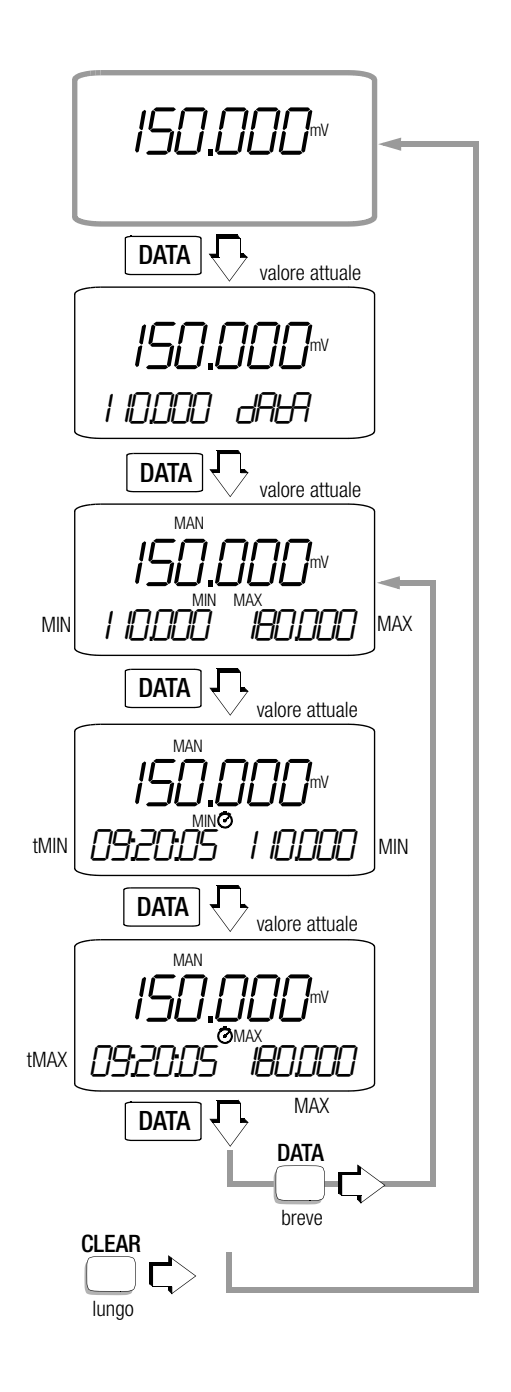

<span id="page-8-0"></span>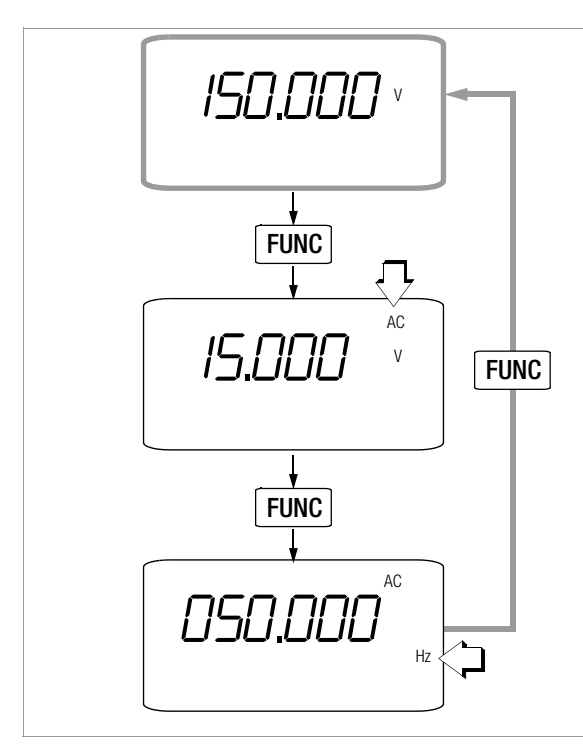

# <span id="page-8-1"></span>7.1 Misura di tensione

# **!** Attenzione!

Durante la misura di tensione, i cavetti di misura non devono essere collegati all'uscita del calibratore, altrimenti lo strumento verrà danneggiato! Tale errore e le sue conseguenze (riparazione) non sono coperte dalla garanzia!

- ➭ Portare la manopola su V/Hz.
- ➭ Effettuare i collegamenti secondo lo schema riportato. L'ingresso "Sense –" dovrebbe essere collegato possibilmente con il potenziale vicino a quello di terra.
- ➭ Con il tasto ESC|FUNC, selezionare il tipo di tensione appropriato. Ogni azionamento del tasto cambia l'impostazione tra DC, AC e Hz e viene accompagnato da un segnale acustico. Premendo a lungo il tasto ESC|FUNC si ritorna al menu di partenza. La grandezza selezionata viene visualizzata sull'LCD. All'inizio, dopo aver selezionato la funzione con la manopola, è sempre attiva la misura DC.

# **Nota!**

Nel campo 600 V (vedi cap. 7.1.2 .Misure di tensioni [superiori a 250 V"\)](#page-9-0) un allarme intermittente segnala il superamento della portata.

# **!** Attenzione!

*Assicurarsi di non aver impostato un campo amperometrico* ("mA"), quando si effettuano i collegamenti per la misura di tensione! Se, in caso di uso errato, vengono superati i valori limite di intervento dei fusibili, possono insorgere pericoli per l'operatore e per lo strumento!

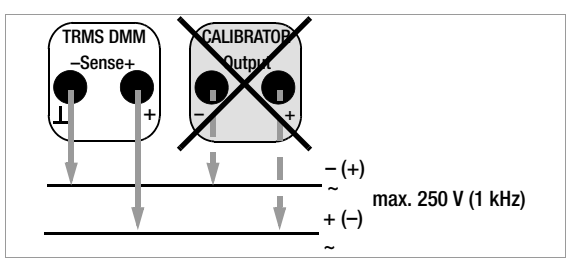

#### Azzeramento nel campo 300 mV/3 V DC

- ➭ Selezionare il campo di misura 300 mV/3 V DC.
- ➭ Collegare i cavetti di misura con lo strumento e unire i capi liberi.
- ➭ Premere contemporaneamente i tasti ESC|FUNC e MAN|AUTO.

Lo strumento emette un segnale acustico a conferma dell'azzeramento avvenuto, e sul display appaiono ..000.000" (±1 digit) e il simbolo "ZERO". La tensione misurata nel momento in cui è stato premuto il tasto fungerà da valore di riferimento (max. ±30000 digit) che verrà sottratto dai valori misurati successivamente.

Cambiando il campo di misura (tasto MAN|AUTO), la funzione ZERO resta attiva (sul display e nella memoria).

Il valore di azzeramento si cancella

- premendo "a lungo" contemporaneamente i tasti ESC|FUNC e MAN|AUTO, dopodiché lo strumento emetterà un doppio segnale acustico di conferma,
- selezionando un'altra funzione tramite ESC|FUNC o manopola,
- spegnendo lo strumento.

# <span id="page-8-2"></span>7.1.1 Sovratensioni transitorie

Il multimetro è protetto contro sovratensioni transitorie fino a 4 kV con fronte di salita/durata 1,2/50 μs. Per misure dove si devono prevedere impulsi di maggiore durata (p. es. su trasformatori e motori) si consiglia di ricorrere all'adattatore di misura KS30, il quale garantisce la protezione da sovratensioni fino a 6 kV anche per transitori con fronte di salita/durata 10/1000 μs. La caricabilità permanente è 1200 V<sub>eff</sub>. L'errore di misura addizionale dato dall'impiego dell'adattatore KS30 è di ca. -2%.

# <span id="page-9-0"></span>7.1.2 Misure di tensioni superiori a 250 V

La protezione interna è progettata solo per max. 250 V, categoria di misura CAT II. Tensioni superiori si possono misurare con una testina per alta tensione, p. es. HV31) o HV302) della GMC-I Gossen-Metrawatt GmbH. Il terminale di massa deve essere messo a terra. Osservare rigorosamente le precauzioni prescritte per questo tipo di misure!

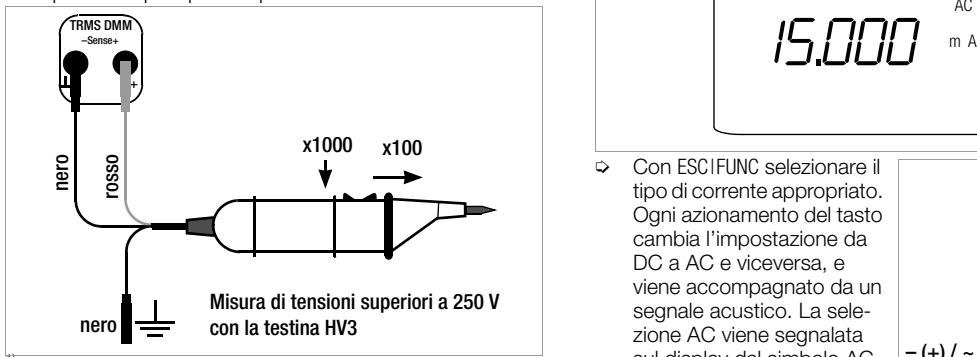

<sup>1)</sup> HV3: 3 kV

2) HV30: 30 kV, solo per tensioni DC

#### <span id="page-9-1"></span>7.2 Misure di frequenza

- ➭ Portare la manopola su V/Hz.
- ➭ Effettuare i collegamenti come per la misura di tensione.
- ➭ Premere una volta brevemente il tasto ESC|FUNC per accedere alla funzione voltmetrica. Selezionare l'ampiezza della tensione.
- ➭ Premere un'altra volta brevemente il tasto ESC|FUNC per accedere alla misura di frequenza.

L'indicazione principale visualizza la frequenza. Il campo di misura per la frequenza si può cambiare successivamente, tramite il tasto MAN|AUTO. Le frequenze minime misurabili e le tensioni massime ammesse sono riportate nel [cap. 21.2 "Multimetro".](#page-33-0)

➭ Per tornare dalla misura di frequenza alla misura di tensione alternata basta premere 2 volte il tasto ESC|FUNCC. Lo strumento emette un segnale di conferma. Il campo voltmetrico impostato in precedenza rimane attivo.

**Solutai**<br>Le misure di frequenza sono possibili solo se il segnale di misura passa per lo zero (accoppiamento AC).

#### <span id="page-9-2"></span>8 Misure di corrente

- ➭ Innanzi tutto, disinserire l'alimentazione verso il circuito di misura o l'apparecchio utilizzatore e scaricare tutti i condensatori, se presenti.
- ➭ Con la manopola, selezionare il campo mA.

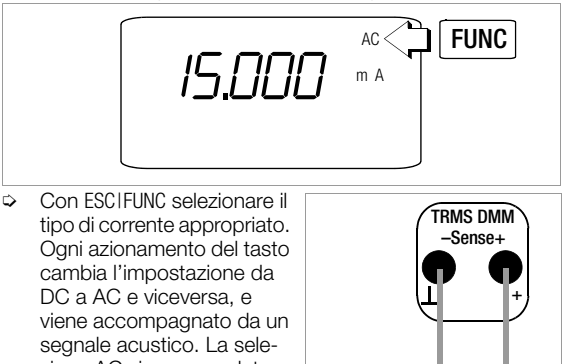

zione AC viene segnalata sul display dal simbolo AC. L'impostazione iniziale, dopo aver selezionato il campo con la manopola, è sempre DC.

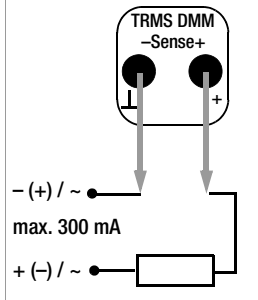

➭ Collegare lo strumento in modo sicuro (senza resistenze di contatto), in serie all'apparecchio utilizzatore, come dallo schema.

#### Avvertenze sulle misure amperometriche

- Negli *impianti di potenza*, lo strumento dev'essere usato solo se il circuito è protetto fino a *20 A* da un *interruttore automatico* o da un *sezionatore di potenza* e se la *tensione nominale* dell'impianto non supera *250 V.*
- Il circuito di misura dev'essere meccanicamente stabile e protetto contro l'apertura accidentale. Sezioni dei conduttori e connessioni devono essere scelte in modo da prevenire un riscaldamento eccessivo.
- Nel campo 300 mA un allarme intermittente segnala il superamento della portata.
- I campi amperometrici fino 300 mA sono protetti fino ad una corrente di cortocircuito di 20 A da due fusibili (F1 e F2, vedi [cap. 22.3](#page-38-1)) F500mA/250V in combinazione con diodi di potenza. Il potere di rottura dei fusibili è di 1,5 kA/ 250 V con tensione nominale pari a 250 V AC e carico ohmico.
- Dopo l'intervento del fusibile, eliminare sempre la causa del sovraccarico, prima di approntare lo strumento per altre misure!
- La sostituzione dei fusibili è descritta al [cap. 22.3 a pag.](#page-38-1)  [39.](#page-38-1)

<span id="page-10-0"></span>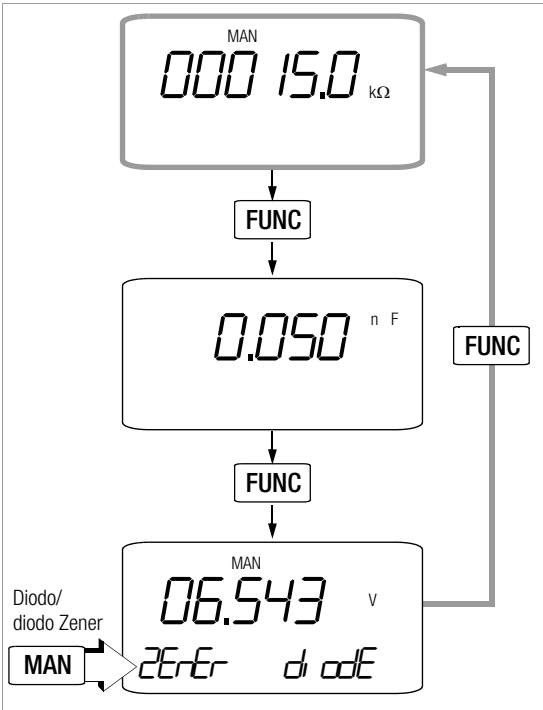

# <span id="page-10-1"></span>9.1 Misure di resistenza

dallo schema.

➭ Controllare che l'oggetto in prova sia fuori tensione. Eventuali tensioni esterne alterano il risultato della misura!

 $\Rightarrow$  Portare la manopola su ... Ω<sub>2</sub>/F". ➭ Effettuare i collegamento come

 $R<sub>x</sub>$ Caduta di tensione TRMS DMM + –Sense+

# Azzeramento nel campo 300 Ω e 3 kΩ

Per la misura di piccole resistenze

nei campi 300 Ω e 3 kΩ esiste la possibilità di compensare la resistenza di cavetti e contatti tramite un'operazione di azzeramento.

- ➭ Collegare i cavetti di misura con lo strumento e unire i capi liberi.
- ➭ Premere contemporaneamente i tasti ESC|FUNC e MAN|AUTO.

Lo strumento emette un segnale acustico a conferma dell'azzeramento avvenuto, e sul display appaiono  $\ldots$ 000.000  $\Omega$ " ed il simbolo  $\ldots$ ZERO". La resistenza misurata nel momento in cui è stato premuto il tasto fungerà da valore di riferimento (max. 20000 digit), che verrà sottratto dai valori

misurati successivamente. La funzione ZERO rimane attiva (sul display e nella memoria) anche al cambio del campo di misura (tasto MAN|AUTO).

- ➭ Il valore di azzeramento si cancella
- premendo "a lungo" contemporaneamente i tasti ESC|FUNC e MAN|AUTO, dopodiché lo strumento emetterà un doppio segnale acustico di conferma,
- selezionando un'altra funzione tramite ESC|FUNC o manopola,
- spegnendo lo strumento.

Per la prova di continuità vedi [cap. 10.1.](#page-11-2)

# <span id="page-10-2"></span>9.2 Misure di capacità

- ➭ Controllare che l'oggetto in prova sia fuori tensione. Eventuali tensioni esterne alterano il risultato della misura!
- ➭ Portare la manopola su  $\Omega_2/F$ ".
- ➭ Premere una volta brevemente il tasto ESC|FUNC per accedere alla misura di capacità; sul display appare l'unità "F".
- ➭ Con i cavetti di misura, collegare l'oggetto in prova (scaricato!) alle boccole "⊥" e "F".

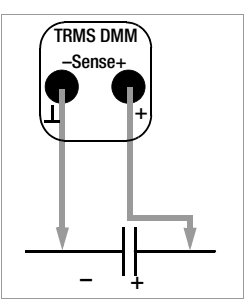

**Nota!**<br>I condensatori polarizzati devono essere collegati con il polo "–" alla boccola "⊥".

Resistenze e percorsi di semiconduttori paralleli al condensatore alterano il risultato della misura!

# Azzeramento nei campi 3 nF e 30 nF

Per la misura di piccole capacità nei campi 3 nF e 30 nF esiste la possibilità di compensare la capacità propria dello strumento e dei cavetti tramite un'operazione di azzeramento.

- ➭ Collegare i cavetti di misura allo strumento, ma non con l'oggetto in prova.
- ➭ Premere contemporaneamente i tasti ESC|FUNC e MAN|AUTO.

Lo strumento emette un segnale acustico a conferma dell'azzeramento avvenuto, e sul display appaiono "0.000 " ed il simbolo "ZERO". La capacità misurata nel momento in cui è stato premuto il tasto fungerà da valore di riferimento (max. 200 digit), che verrà sottratto dai valori misurati successivamente.

La funzione ZERO rimane attiva (sul display e nella memoria) anche al cambio del campo di misura (tasto MAN|AUTO).

- ➭ Il valore di azzeramento si cancella
- premendo "a lungo" contemporaneamente i tasti ESC|FUNC e MAN|AUTO, dopodiché lo strumento emetterà un doppio segnale acustico di conferma,
- selezionando un'altra funzione tramite ESC|FUNC o manopola,
- spegnendo lo strumento.

# <span id="page-11-0"></span>9.3 Misura di diodi

- ➭ Controllare che l'oggetto in prova sia fuori tensione. Eventuali tensioni esterne alterano il risultato della misura!
- $\Rightarrow$  Portare la manopola su " $\Omega_2/F^*$ .
- ➭ Premere due volte brevemente il tasto ESC|FUNC per accedere al test diodi, sul display appaiono l'unità "V" e "diode".
- ➭ Con il tasto MAN|AUTO è possibile selezionare tra diodi e diodi Zener (caduta di tensione fino a 15 V, sul display appare "ZEnEr").
- ➭ Effettuare i collegamenti come dallo schema.

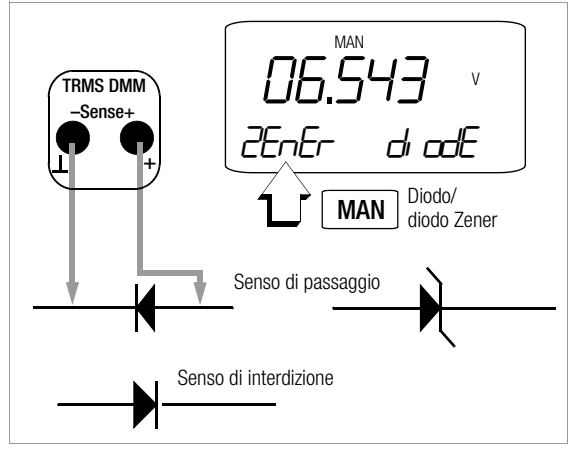

# Senso di passaggio o cortocircuito

Lo strumento indica la tensione di passaggio in Volt. Finché la caduta di tensione non supera il valore massimo dell'indicazione (3 V o 15 V), è possibile controllare anche più elementi collegati in serie o diodi di riferimento.

# Senso di interdizione o interruzione

Sul display appare il simbolo di fuoriscala ".DL" (per diodi) o "D.L" (per diodi Zener), quando  $U_D > 3.1$  V o  $U_7 > 15$  V. La corrente di misura è sempre una corrente costante di ca. 1 mA.

**Resulta di Secondonia di Secondonia di Secondonia di Secondoni di Secondoni di Secondoni di Secondoni di Secondoni di Secondoni di Secondoni di Secondoni di Secondoni di Secondoni di Secondoni di Secondoni di Secondoni di** diodo alterano il risultato della misura!

<span id="page-11-1"></span>10 Misura di milliohm a 4 fili

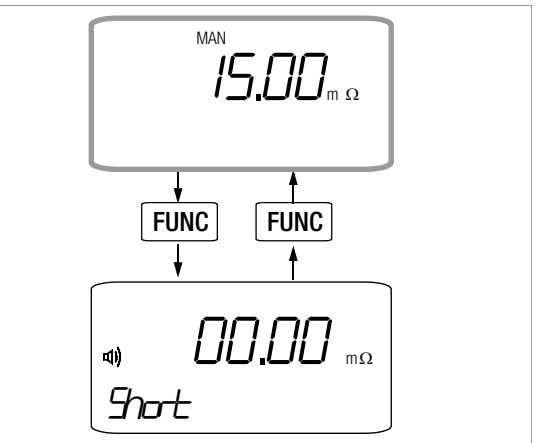

- ➭ Controllare che l'oggetto in prova sia fuori tensione. Eventuali tensioni esterne alterano il risultato della misura!
- Portare la manopola su  $\Omega_4$ / $\Phi^*$ .
- ➭ Effettuare i collegamenti come dallo schema.

Per facilitare i collegamenti si consiglia di usare le pinze Kelvin del tipo KC2 (fili normali) o KC3 (fili sottili). La resistenza di linea dei cavetti di collegamento dovrebbe essere < 1 Ω.

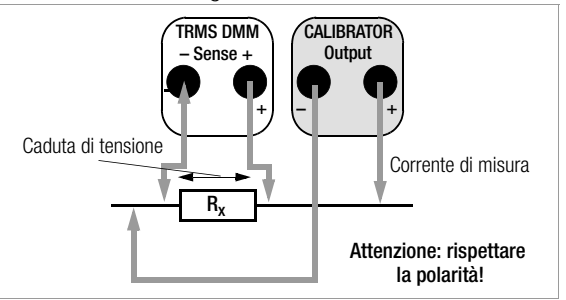

# <span id="page-11-2"></span>10.1 Prova di continuità nella misura di resistenza

Con il segnale acustico  $\triangleleft$  attivato, e soltanto nel campo 0 ... 310 Ω (indicazione a 3¾ cifre), lo strumento emette un segnale acustico continuo, se il valore di misura rientra nel campo compreso tra 0 e 10 Ω ca.

Con Rd > 310 Ω appare il simbolo di fuoriscala ...  $\Box$  L".

# Attivare/disattivare la prova di continuità (segnale acustico)

- $\Rightarrow$  Portare la manopola su " $\Omega_{\Delta}/\Phi$ ".
- ➭ Premere brevemente il tasto ESC|FUNC; lo strumento emette il segnale acustico di conferma, sull'LCD appaiono il simbolo  $\triangleleft$ ) e la scritta "Short".
- ➭ Applicare i cavetti di misura all'oggetto in prova.
- ➭ Per disattivare la prova di continuità basta premere un'altra volta il tasto ESC|FUNC.

# <span id="page-12-0"></span>11 Misure di temperatura

- ➭ Portare la manopola su "°C". Con ESC|FUNC si accede al menu per la selezione dell'unità e del sensore, sul display appaiono 5En5Dr e 5ELECL.
- ➭ Con ESC|FUNC è possibile selezionare tra le unità °C e °F.
- $\Diamond$  Con i tasti  $\nabla \triangle$ , selezionare il tipo di sensore (RTD o TC). Con l'impostazione termocoppia appare la scritta TC.
- ➭ Collegare il sensore alle due boccole, vedi schema.

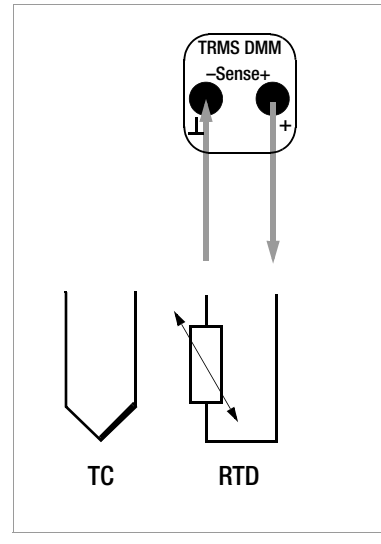

<span id="page-12-1"></span>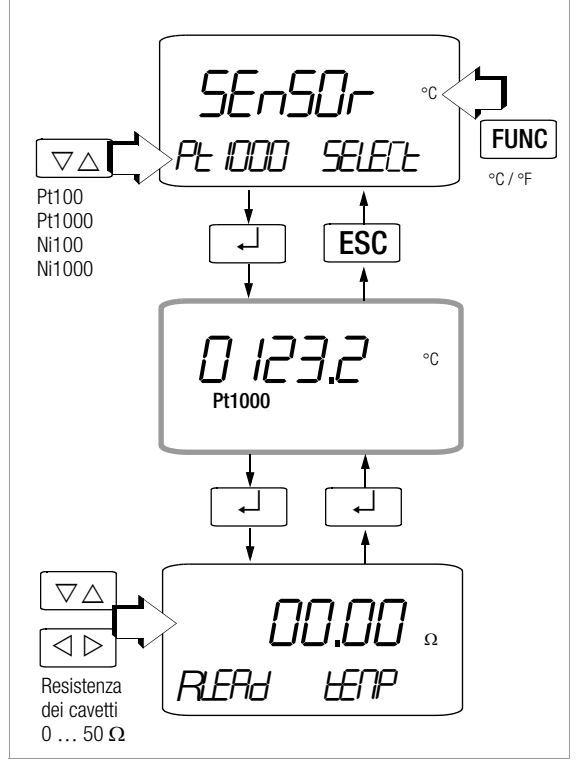

- ➭ Dopo aver selezionato la termoresistenza, premere ↵ per tornare all'indicazione dei valori.
- ➭ Premendo un'altra volta ↵ si accede al menu per impostare la resistenza dei fili di collegamento. Sul display appaiono le scritte RLER<sub>d</sub> e LENP.
- $\circ$  Con i tasti  $\triangle$   $\circ$  si seleziona la cifra da cambiare, i tasti  $\nabla\Delta$  decrementano/incrementano il valore.
- ➭ Dopo aver completato l'immissione oppure con ↵ si ritorna all'indicazione dei valori. La resistenza impostata rimane memorizzata. Il valore standard è 0,1 Ω. Sono impostabili valori tra 0 e 50 Ω.

<span id="page-13-0"></span>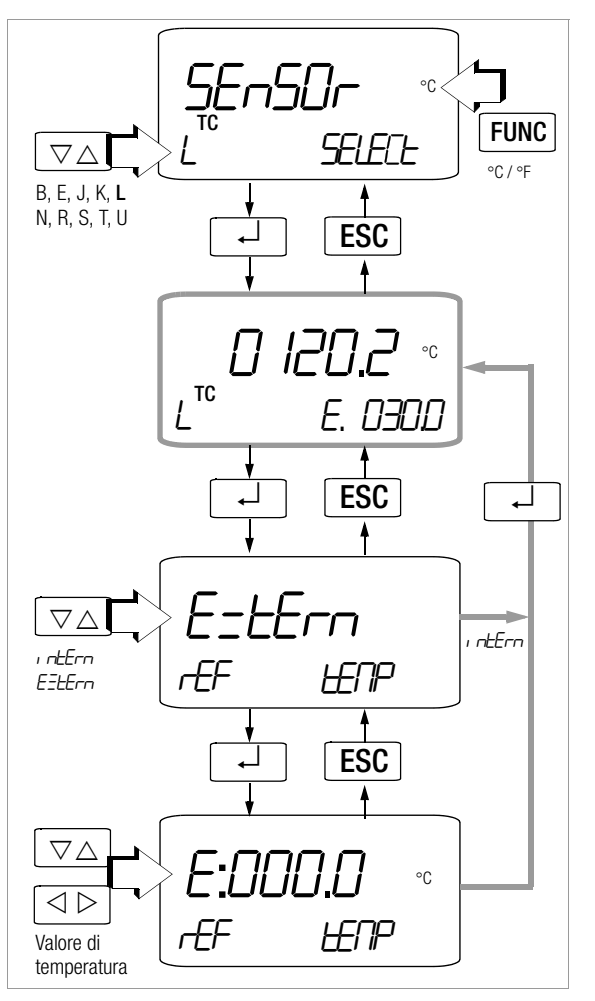

La temperatura di riferimento si può stabilire tramite il giunto freddo interno o come temperatura esterna.

- ➭ Dopo aver selezionato la termocoppia (menu Sensor select, tasto MAN|AUTO), premere ↵ per tornare all'indicazione dei valori. In basso a destra appaiono una I o una E (per giunto freddo interno o esterno) e la relativa temperatura.
- ➭ Con il tasto ↵ si accede alla selezione tra giunto freddo esterno o interno. La selezione tra esterno (E=tErn) ed interno ( $\iota$  ntern) si effettua tramite i tasti  $\nabla \triangle$ .
- ➭ Per tornare all'indicazione dei valori, premere ↵ (impostazioni vengono salvate) oppure ESC|FUNC (uscire senza salvare).
- ➭ Premendo nel menu "Esterno" il tasto ↵, si accede all'impostazione della temperatura di riferimento esterna; sul display appaiono le scritte E=tErn e tENP. Con i tasti  $\triangle$   $\triangleright$  si seleziona la cifra da cambiare, i tasti  $\nabla\Delta$  decrementano/incrementano il valore.
- ➭ Dopo aver completato l'immissione oppure con ↵ si ritorna all'indicazione dei valori.

# **Nota!**

La temperatura di riferimento interna (temperatura del giunto freddo) si misura con un sensore posto in vicinanza delle boccole d'ingresso. A causa del riscaldamento interno, questa temperatura risulta un po' superiore alla temperatura dell'ambiente.

<span id="page-14-0"></span>Le funzioni di simulazione comprendono: tensione continua V DC, frequenza f, resistenza Ω, temperatura °C (per termoresistenze o termocoppie) e corrente

mA DC.

1.3520 NUM ON V 03- IS V  $\nabla\wedge$  $\triangleleft$ ↵ 0011.0 NUM ON Hz V 1.3520 0 .3- 15 NUM SELECE <del>rR</del>nCE V **Tensione**  $\nabla\Delta$ Campo di tensione FUNC ↵ ESC  $\sqrt{2}$  $\triangleleft$   $\triangleright$ Frequenza

# <span id="page-14-1"></span>12.1 Simulazione di tensioni

La simulazione di tensioni è possibile entro i seguenti campi: 0 … ±300 mV, 0 … 3 V, 0 … 10 V e 0 … 15 V.

La resistenza del circuito collegato non dovrebbe essere inferiore a 1 kΩ.

Collegare l'oggetto in prova come dallo schema.

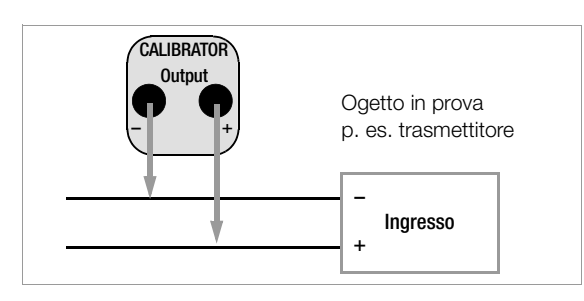

- ➭ Con la manopola, selezionare la funzione di calibrazione V/Hz.
- ➭ Se necessario, premere ESC|FUNC per cambiare il campo di tensione. Impostare i valori con  $\nabla \triangle$ .
- ➭ Impostare il valore da simulare: con i tasti  $\triangle$   $\triangleright$  si seleziona la cifra da cambiare, i tasti  $\nabla \wedge$  decrementano/incrementano il valore.

#### <span id="page-14-2"></span>12.2 Generatore di impulsi e frequenze (impulso rettangolare positivo)

Nel generatore di frequenze è possibile regolare separatamente tensione e frequenza.

Il segnale d'uscita è rettangolare. La resistenza del circuito collegato non dovrebbe essere inferiore a 1 kΩ.

- ➭ Con la manopola, selezionare la funzione di calibrazione V/Hz.
- ➭ Regolare l'ampiezza di tensione (0 … 15 V): Premere ESC|FUNC per accedere all'impostazione dell'ampiezza di tensione. Con i tasti  $\triangle$   $\triangleright$  si seleziona la cifra da cambiare, i tasti  $\nabla\Delta$  decrementano/incrementano il valore.
- ➭ Per accedere al menu "Generatore di frequenze", premere il tasto ↵ finché appare l'unità Hz.
- ➭ Regolare la frequenza (1 … 1000 Hz):  $\cot$  i tasti  $\triangle$   $\triangleright$  si seleziona la cifra da cambiare, i tasti  $\nabla \wedge$  decrementano/incrementano il valore.

L'impostazione di frequenze superiori a 29 Hz è possibile solo con determinati intervalli.

# **Nota!**

Sono possibili i seguenti messaggi di errore: "H<sub>i</sub>Curr" (High current – corrente vicina al limite di sovraccarico) per  $I_{\text{max}} = 18 \text{ mA}$ , "*tub tl*." e 3 segnali acustici (Out Of Limit – valore limite superato) per I > 30 mA, con interruzione del segnale d'uscita.

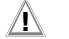

# **!** Attenzione!

Non applicare tensione esterna alle boccole del calibratore in questo funzionamento!

In caso di errori dell'operatore, che comportano una breve applicazione di tensione di lavoro maggiore o una tensione esterna fino alla massima tensione nominale (250 V), il modulo calibratore dello strumento è protetto da un fusibile F3 sostituibile.

# <span id="page-15-0"></span>13 Simulazione di resistenze [Ω]

La simulazione, con collegamento a 2 o 4 fili, è possibile nei seguenti campi: 2 fili: 5  $\dots$  2000  $\Omega$ 

4 fili: 0 … 2000 Ω.

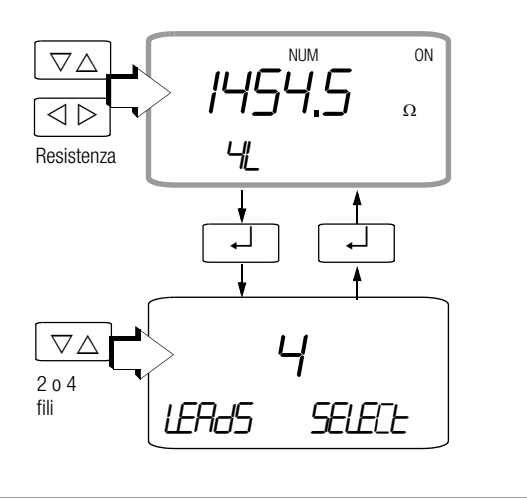

➭ Collegare l'oggetto in prova come dallo schema.

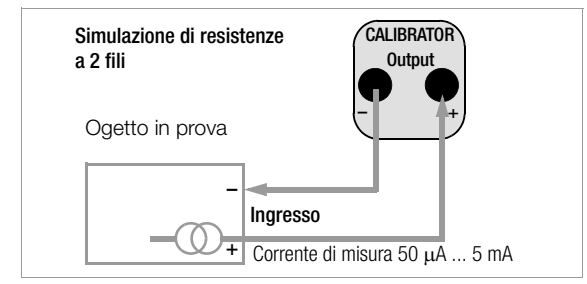

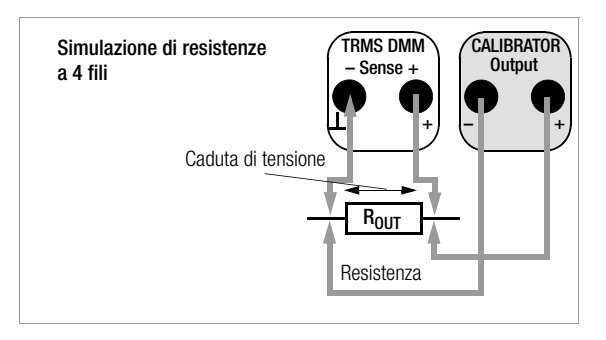

- ➭ Con la manopola, selezionare la funzione di calibrazione Ω.
- ➭ Impostare il valore: con i tasti  $\triangle$   $\triangleright$  si seleziona la cifra da cambiare, i tasti  $\nabla\Delta$ decrementano/incrementano il valore.
- ➭ L'impostazione standard prevede il collegamento a 2 fili. Per accedere alla selezione tra 2 e 4 fili premere J e selezionare poi il collegamento tramite i tasti  $\nabla\Delta$ .
- ➭ Per tornare all'indicazione dei valori, premere ↵ (impostazioni vengono salvate) oppure ESC|FUNC (uscire senza salvare).

**Nota!**<br>Sono possibili i seguenti messaggi di errore: "H<sub>i</sub> Curr" (High current – corrente troppo alta) per  $1 > 4.5$  mA e "LaCurr" (Low current – corrente troppo bassa) per I < 40 μA, il che corrisponde a terminali non collegati.

# **!** Attenzione!

Non applicare tensione esterna alle boccole del calibratore in questo funzionamento! In caso di errori dell'operatore, che comportano una breve applicazione di tensione di lavoro maggiore o una tensione esterna fino alla massima tensione nominale (250 V), il modulo calibratore dello strumento è protetto da un fusibile F3 sostituibile.

Il tempo di impostazione - al termine del quale l'uscita del calibratore è regolata sul valore di resistenza prestabilito - non supera 30 ms, dal momento in cui viene applicata la corrente di misura.

Negli oggetti con corrente di misura non continuativa (p. es. ingressi di misura scansionati) si ottengono letture sbagliate, se la misura inizia già durante il tempo di impostazione. Per apparecchiature di questo tipo il calibratore non può essere usato.

# <span id="page-16-0"></span>14 Simulazione di temperatura [°C]

Lo strumento può simulare termoresistenze RTD o termocoppie TC con impostazione della temperatura del giunto freddo esterno).

- ➭ Con la manopola, selezionare la funzione di calibrazione °C.
- ➭ Collegare l'oggetto in prova come dallo schema.
- ➭ Selezionare l'unità (°C o °F) con ESC|FUNC.

#### <span id="page-16-1"></span>14.1 Simulazione di temperatura delle termoresistenze (collegamento a 2 o 4 fili)

Le termoresistenze vengono simulate tramite valori di resistenza.

 $\circ$  Con i tasti  $\nabla \triangle$ , selezionare il tipo di termoresistenza (Pt100, Pt1000, Ni100 o Ni1000).

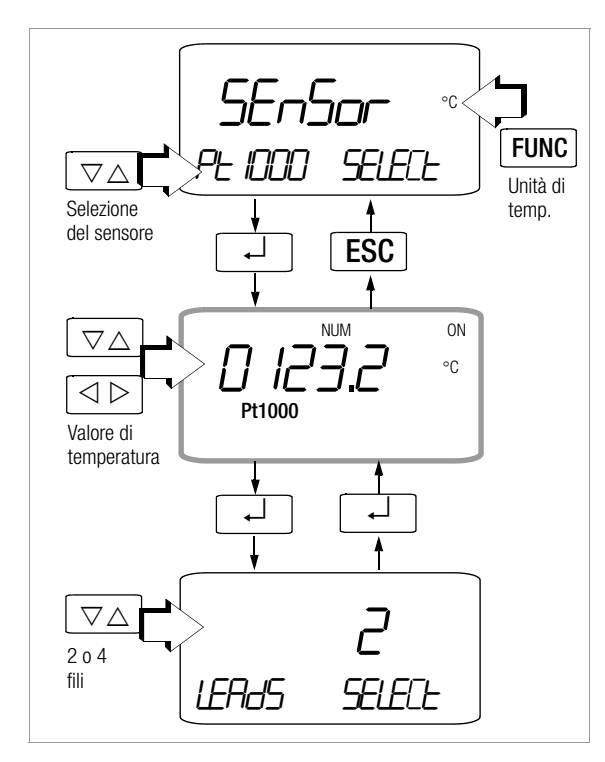

Il tempo di impostazione - al termine del quale l'uscita del calibratore è regolata sul valore di resistenza prestabilito - non supera 30 ms, dal momento in cui viene applicata la corrente di misura.

Negli oggetti con corrente di misura non continuativa (p. es. ingressi di misura scansionati) si ottengono letture sbagliate, se la misura inizia già durante il tempo di impostazione. Per apparecchiature di questo tipo il calibratore non può essere usato.

#### <span id="page-16-2"></span>14.2 Simulazione di temperatura delle termocoppie

Le termocoppie vengono simulate tramite tensioni. E' possibile la compensazione di temperatura interna o esterna.

- $\circ$  Con i tasti  $\nabla \triangle$ , selezionare il tipo di termocoppia (B, E, J, K, L, N, R, S, T o U) .
- ➭ Con il tasto ↵ si accede all'impostazione della temperatura di riferimento esterna. Il cursore è posizionato sulla prima posizione a sinistra. La selezione delle cifre si effettua con i tasti  $\nabla\Delta$ . Dopo aver confermato la cifra con ↵, il cursore si sposta di una posizione a destra.
- ➭ Dopo aver confermato l'ultima cifra con ↵ o premendo ESC|FUNC si ritorna al menu iniziale.

#### Descrizione funzionale, applicazione

Lo strumento consente di simulare 10 tipi di termocoppie entro i campi di temperatura specificati dalle norme IEC/DIN. Per la simulazione si può usare in alternativa la temperatura del giunto freddo rilevata internamente o una temperatura di riferimento esterna, da stabilire numericamente nel campo  $-30$  ...  $+40$  °C.

#### Avvertenze importanti sulla temperatura di riferimento

La temperatura di riferimento interna viene continuamente rilevata da un sensore in accoppiamento termico con il terminale  $\blacksquare$  | ".

Se l'apparecchio in prova è dotato di un ingresso per termocoppie, la temperatura di riferimento si misura normalmente nel punto di connessione per la termocoppia.

Le due misurazioni possono essere diverse, e la loro differenza si ripercuote pienamente sull'errore nella simulazione della termocoppia. Per ridurre l'errore esistono i seguenti metodi:

- a) il collegamento tra apparecchio da calibrare e terminali del calibratore si effettua con un filo di compensazione per la termocoppia da simulare;
- b) con un misuratore di temperatura preciso si rileva la temperatura all'ingresso termocoppia dell'apparecchio da calibrare; il valore letto viene impostato nel calibratore come temperatura di riferimento esterna; per il collegamento tra calibratore ed apparecchio da calibrare si usano cavetti in rame.

L'impostazione della temperatura di riferimento esterna è utile anche nei casi dove la misura di temperatura nell'oggetto in prova avviene attraverso un giunto di riferimento termostatico (estremità del cavetto di compensazione della termocoppia).

# **!** Attenzione!

Non applicare tensione esterna alle boccole del calibratore in questo funzionamento!

In caso di errori dell'operatore, che comportano una breve applicazione di tensione di lavoro maggiore o una tensione esterna fino alla massima tensione nominale (250 V), il modulo calibratore dello strumento è protetto da un fusibile F3 sostituibile.

#### Esempio per a) giunto freddo interno

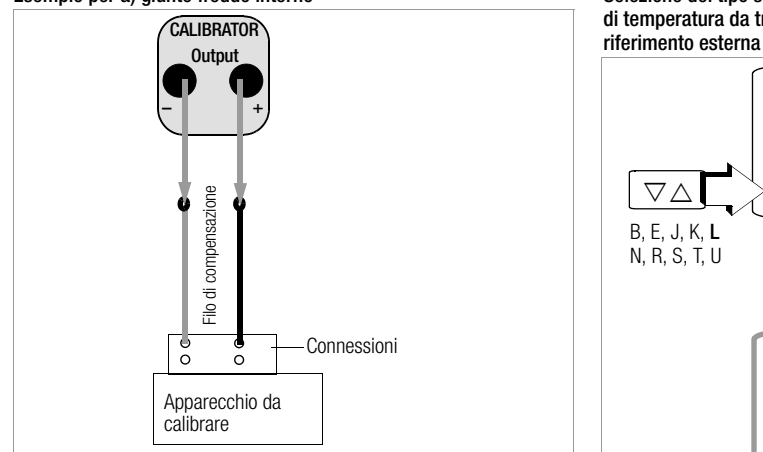

#### Esempio per b) giunto freddo esterno

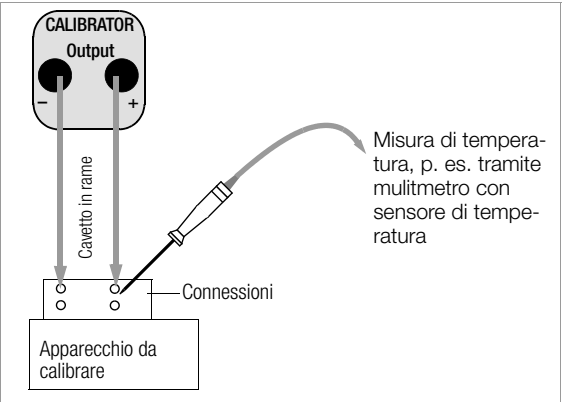

Collegamento e simulazione di un sensore di temperatura a 4 fili

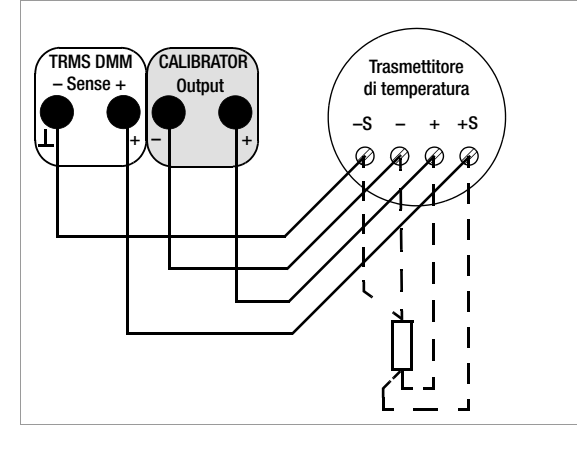

Selezione del tipo sensore, del collegamento a 2 o 4 fili, del valore di temperatura da trasmettere e impostazione della temperatura di

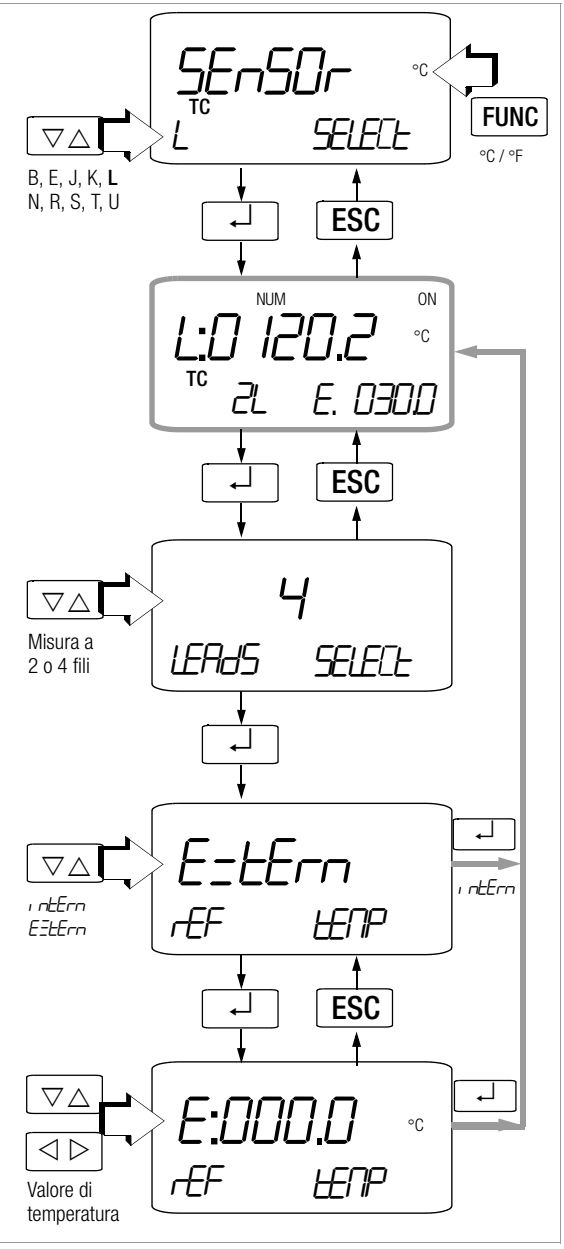

# <span id="page-18-0"></span>15 Funzionamento source e sink

- ➭ Collegare l'apparecchio da calibrare al calibratore.
- ➭ Con la manopola, selezionare la funzione di calibrazione mA sink  $(Q+)$  o mA source  $(Q+)$ .
- ➭ Premere ESC|FUNC fino ad arrivare alla selezione del campo.
- $\heartsuit$  Con i tasti  $\nabla \triangle$ , selezionare il campo 0 … 20 mA, 4 … 20 mA o 0 … 24 mA.
- ➭ Premere ↵ per tornare al menu iniziale.
- ➭ Impostare il valore:

con i tasti  $\triangle$   $\triangleright$  si seleziona la cifra da cambiare, i tasti  $\nabla\Delta$  decrementano/incrementano il valore. ON segnala che la sorgente di corrente è attiva.

<span id="page-18-1"></span>15.1 Funzionamento sink – simulazione di un trasmettitore a 2 fili  $\curvearrowright$ 

La funzione permette di simulare il carico di un loop di corrente (0 … 24 mA). Il calibratore regola la corrente che proviene da una sorgente esterna e fluisce attraverso i terminali del calibratore, indipendentemente dalla tensione continua applicata (4 … 27 V). Il calibratore varia la resistenza interna in modo che fluisca la corrente impostata.

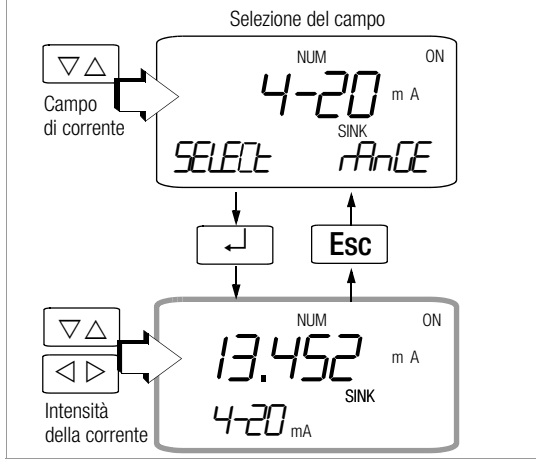

# **Notal**

Il campo impostato per ultimo viene memorizzato. Nel funzionamento sink, la tensione sui terminali del calibratore non deve superare 27 V, altrimenti si ha un sovraccarico termico con intervento del fusibile F3. Con una tensione troppo bassa appare il messaggio LoUoLE.

#### Esempio per un circuito di misura con trasmettitore a 2 fili

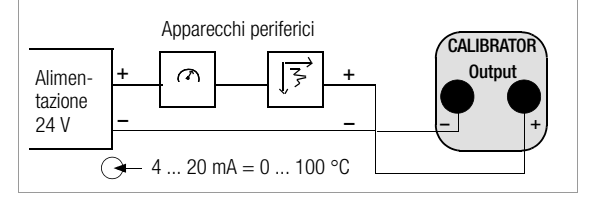

#### <span id="page-18-2"></span>15.2 Funzionamento source  $\ominus \rightarrow$

Per simulare una sorgente di corrente viene usata l'alimentazione interna.

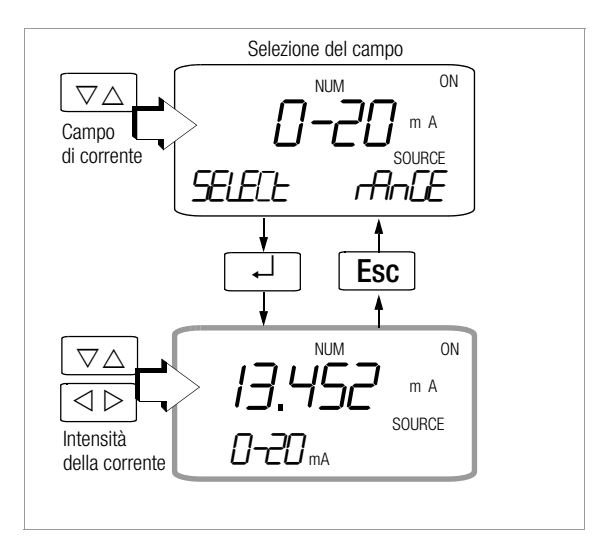

#### **Nota!**

Il circuito di regolazione interno della sorgente di corrente viene monitorato; se la caduta di tensione sul carico esterno è > 20 V o se c'è un'interruzione nel circuito di corrente, appare il messaggio "Hi burd".

# **!** Attenzione!

Non applicare tensione esterna alle boccole del calibratore in questo funzionamento!

In caso di errori dell'operatore, che comportano una breve applicazione di tensione di lavoro maggiore o una tensione esterna fino alla massima tensione nominale (250 V), il modulo calibratore dello strumento è protetto da un fusibile F3 sostituibile.

# <span id="page-19-0"></span>16 Dual mode (calibrare e misurare contemporaneamente)

Nel funzionamento dual mode è possibile usare le funzioni di simulazione e contemporaneamente misurare il segnale in uscita del trasmettitore (U o I).

# **!** Attenzione!

# Oggetto in esame e calibratore devono essere galvanicamente isolati.

Eccezione riguardante l'isolamento galvanico: simulazione e misura di tensione senza circuitazione esterna. Se si intende p. es. controllare la tensione in uscita, è sufficiente collegare i due terminali Calibrator+ e Sense+, in quanto i terminali Calibrator– e Sense– sono già collegati internamente.

# Attivazione del dual mode

- ➭ Selezionare la funzione di misura: V o mA.
- ➭ Tener premuto il tasto ESC|FUNC e selezionare una funzione di calibrazione con la manopola.
- $\circ$  Con i tasti  $\triangle \triangledown$ , impostare il valore di calibrazione sull'indicazione principale.

L'indicazione ausiliaria sinistra visualizza i valori di misura corrispondenti.

➭ Per uscire dal "dual mode" basta premere ESC|FUNC o azionare la manopola.

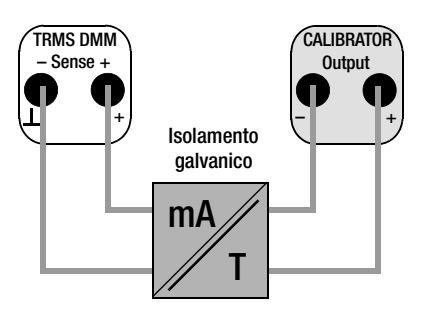

# <span id="page-19-1"></span>17 Misurazione e simulazione percentuale

Nei campi più comunemente usati (30 V DC e 30 mA DC) esiste anche la possibilità di lavorare con valori percentuali invece di assoluti. A questo scopo si deve stabilire il campo di misura desiderato con valore iniziale e finale.

Inoltre è possibile regolare la percentuale del segnale d'uscita.

# Misurazione percentuale (corrente e tensione)

- ➭ Con la manopola ed il tasto MAN|AUTO, selezionare la funzione di misura ed il campo per 30 V DC o 30 mA DC.
- ➭ Premere contemporaneamente i tasti ESC|FUNC e MAN|AUTO.
- $\circ$  Con i tasti  $\triangle \nabla$ , impostare il valore per 0% (inizio campo) e confermarlo con il tasto ON|OFF.
- $\triangleright$  Sempre con i tasti  $\triangle \triangledown$ , impostare il valore per 100% (fine campo) e confermarlo con il tasto ON|OFF.
- ➭ Il campo di misura si estende ora da 0 a 100%, sul display appaiono le unità V o mA e l'indicazione %.
- $\Rightarrow$  Per terminare la "misurazione percentuale" basta premere ESC|FUNC o azionare la manopola.

# Simulazione percentuale (solo corrente, ad eccezione del dual mode)

- ➭ Con la manopola ed il tasto MAN|AUTO, selezionare la funzione di calibrazione ed il campo d'uscita (Isink/Isource = 4 … 20 mA).
- ➭ Premere contemporaneamente i tasti ESC|FUNC e MANIAUTO.
- $\circ$  Con i tasti  $\triangle \triangledown$ , impostare il valore per 0% (inizio campo) e confermarlo con il tasto ON|OFF.
- Sempre con i tasti  $\triangle \nabla$ , impostare il valore per 100% (fine campo) e confermarlo con il tasto ON|OFF.
- $\heartsuit$  Il campo di uscita si estende ora da 0 a 100%, sul display appaiono le unità V o mA e l'indicazione %.
- $\heartsuit$  Per terminare la "simulazione percentuale" basta premere ESC|FUNC o azionare la manopola.

# Misurazione e simulazione percentuale nel dual mode

Per le funzioni di misura (U e I) e per tutte le funzioni di simulazione esistono le seguenti combinazioni:

- misurazione assoluta simulazione percentuale
- misurazione percentuale simulazione assoluta
- misurazione percentuale simulazione percentuale

L'impostazione dei campi percentuali (di misura e simulazione) si effettua come descritto sopra.

Tener presente che la funzione di misura dev'essere configurata prima della funzione di simulazione.

# <span id="page-20-0"></span>18 Funzioni a gradini o rampa, procedure

Per la simulazione delle condizioni all'ingresso di un convertitore, trasmettitore o amplificatore di isolamento è prevista la possibilità di generare dei cicli di calibrazione: a gradini (vedi [cap. 18.1](#page-20-1)) o a rampa (vedi [cap. 18.2\)](#page-23-0).

Con il software METRAwin®90-2 (opzione) per PC si possono inoltre predisporre delle procedure di calibrazione individuali, ciascuna con max. 99 passi.

La configurazione dei parametri comprende: funzione e campo di misura, limiti di tolleranza, valori limite assoluti, valori prescritti e valori previsti. Nella memoria del calibratore possono essere caricate fino a 10 procedure. I valori rilevati durante l'esecuzione delle procedure si possono trasferire al PC.

#### <span id="page-20-1"></span>18.1 Funzione a gradini (INT)

La manipolazione del segnale di calibrazione avviene a gradini (in salita e/o in discesa), con numero e durata impostabili. La funzione è prevista soprattutto per la calibrazione di indicatori analogici e strumenti registratori senza assistenza da parte di una seconda persona.

Impostazione dei parametri

- Come grandezza d'uscita sono possibili tutte le funzioni di simulazione, tranne Hz.
- Per ogni grandezza si può fissare un limite inferiore (SEArE) e superiore (End) entro il campo totale.
- Il numero dei passi è impostabile nel campo 1 … 99,9. Sono ammessi anche numeri non interi, il che risulta particolarmente utile nella calibrazione di indicatori analogici e registratori con fondo scala non normalizzato.
- La durata del passo (t1) è selezionabile tra 1 secondo e 60 minuti.
- Il ciclo viene esequito automaticamente o su comando manuale.
- I passaggi da un livello all'altro possono essere avviati manualmente ( $H_{\text{u}}$ to = no), con i tasti  $\triangle \nabla$ , oppure automaticamente ( $H_{\text{L}}$ t = yes), prefissando il tempo di sosta per ogni gradino.

#### Esempi di cicli a gradini

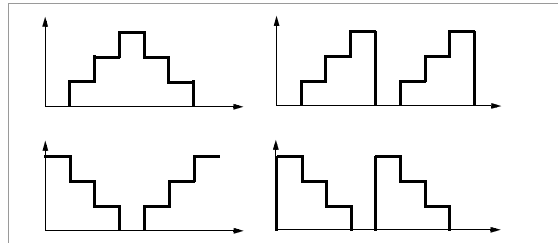

#### Ciclo a gradini con comando manuale

Dopo aver impostato i parametri richiesti per la modalità manuale (*I<sub>n</sub>t*, *R<sub>uto</sub>* = no, vedi lo schema a [pag. 23](#page-22-0)), il ciclo si avvia con  $\triangle \nabla$ .

L'effetto dei tasti sul segnale d'uscita è illustrata nell'esempio seguente.

#### Esempio per un ciclo a gradini con comando manuale

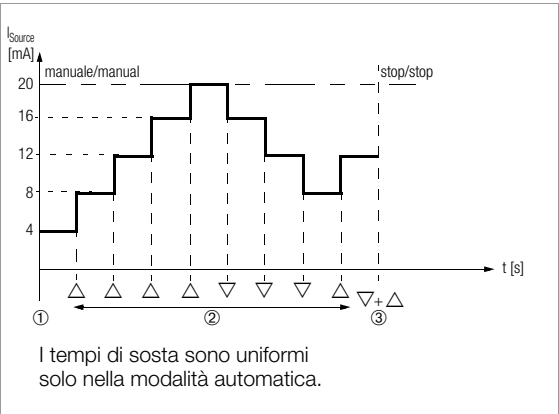

#### Spiegazione

- 1 Avviamento del ciclo con ↵ quando il display mostra *I*nt SERrE, vedi lo schema a [pag. 22](#page-21-0).
- 2 Sospensione del ciclo con  $\triangle$  o  $\nabla$ ; per riprenderlo basta premere il tasto freccia della direzione desiderata.
- 3 Terminazione del ciclo tramite azionamento contemporaneo e prolungato dei tasti  $\triangle$  e  $\nabla$ (si devono sentire due segnali acustici).

### Ciclo a gradini automatico

L'esecuzione automatica di un ciclo predefinito risulta utile soprattutto nei casi dove la lettura della strumentazione da controllare avviene in un posto lontano dal calibratore. Dopo aver impostato i parametri richiesti per la modalità automatica (*I<sub>n</sub>t*, *R<sub>uto</sub>* = *HES*, vedi lo schema a [pag. 23\)](#page-22-0) è possibile avviare, sospendere e riprendere il ciclo in qualsiasi momento.

#### Esempio per un ciclo a gradini automatico

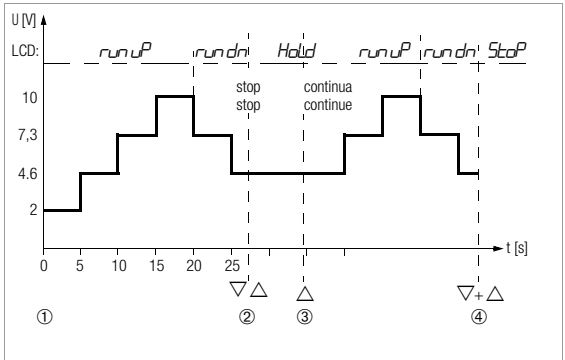

Parametri: grandezza d'uscita: U (campo 0 … 15 V),  $5t$ -R $-$  2 V,  $t$ - $-$  10 V, numero dei gradini steps = 3,  $t1 = 5$  s, auto = Yes (per esecuzione automatica)

#### Spiegazione:

- 1 Avviamento del ciclo con ↵ quando il display mostra *I*nt SERrt, vedi lo schema a [pag. 22](#page-21-0).
- 2 Sospensione del ciclo con  $\triangle$  o  $\nabla$  ; il tempo già trascorso sul gradino viene memorizzato come  $t_{\rm v}$ .
- 3 Riavviamento del ciclo con  $\triangle$ ; inizia a decorrere il tempo residuo  $t_v = t1 - t_x$ .
- 4 Terminazione del ciclo tramite azionamento contemporaneo e prolungato dei tasti  $\triangle$  e  $\triangledown$  (si devono sentire due segnali acustici).

#### <span id="page-21-0"></span>Schema: avviare e terminare il ciclo a gradini

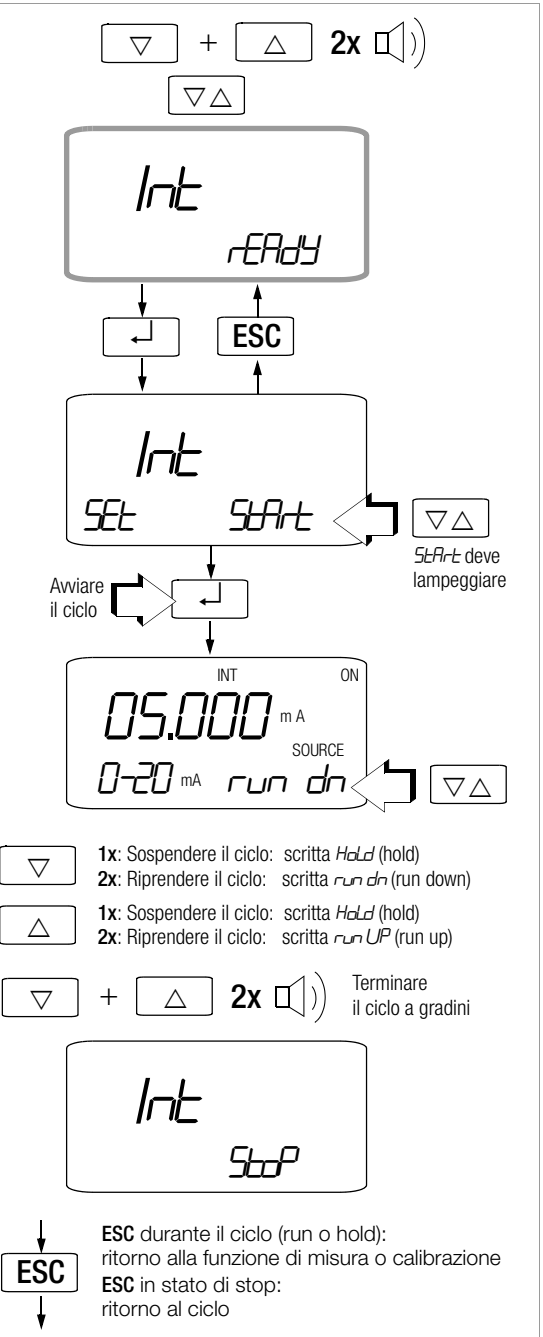

<span id="page-22-0"></span>Schema: impostare i parametri del ciclo a gradini

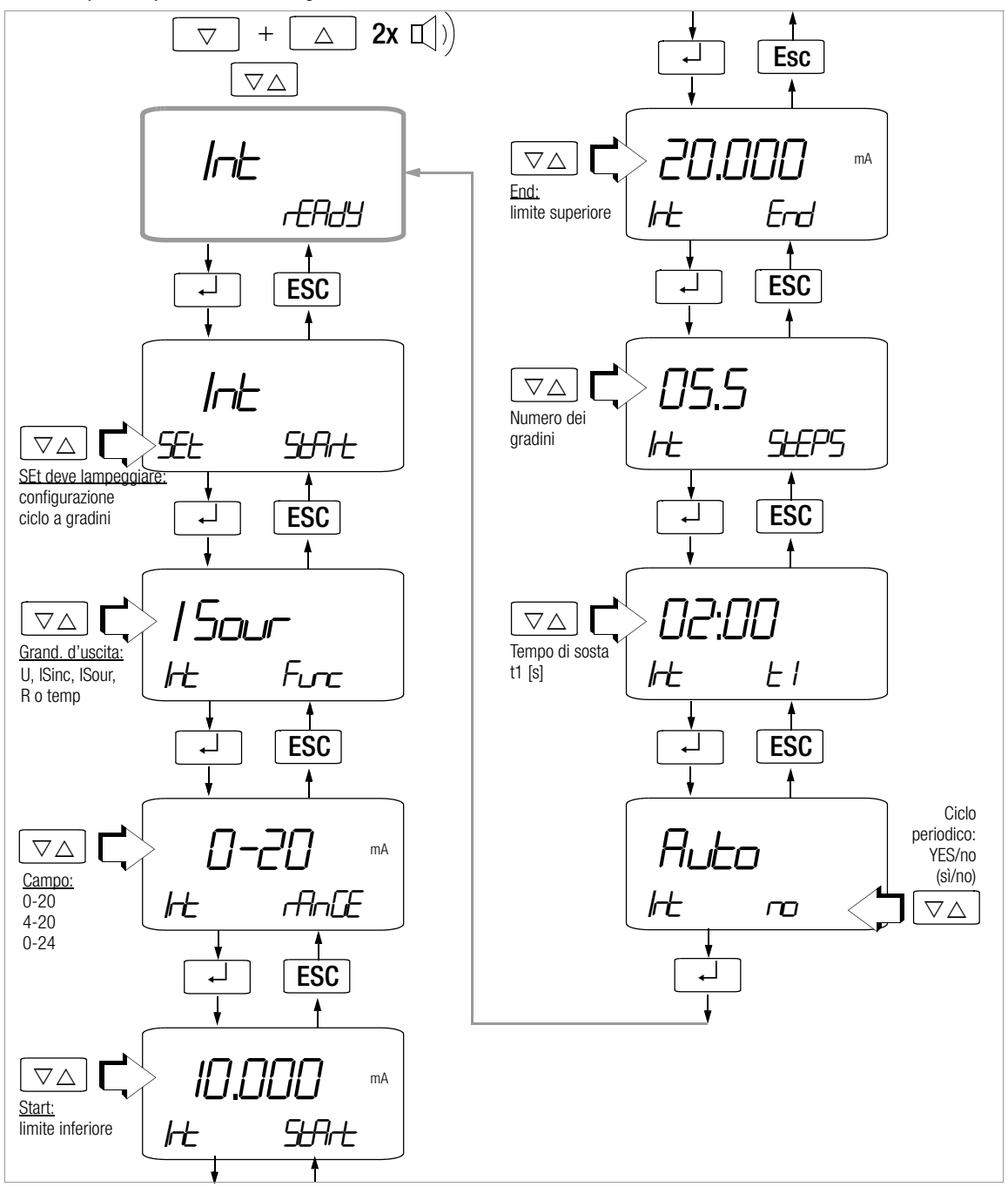

# <span id="page-23-0"></span>18.2 Funzione a rampa periodica (RAMP)

Con i segnali a rampa si riesce a verificare il comportamento dinamico della strumentazione in prova o di sistemi interi. Un esempio è il comportamento di un loop di regolazione, dove il setpoint viene controllato attraverso l'ingresso analogico del regolatore. In una tale configurazione, il calibratore può sostituire anche i sistemi di hardware e software complessi usati per variare ciclicamente le condizioni di prova.

Impostazione dei parametri per le rampe riportate nella figura sequente:

- Come grandezza d'uscita sono selezionabili le seguenti funzioni: tensione U, I Sink, I Source, resistenza R o temperatura temp.
- Per ogni grandezza si può fissare un limite inferiore (5ERrE) e superiore (End). Nei segnali standard 0 … 10 V e 0/4 … 20 mA, questi limiti sono fissi, negli altri casi invece liberamente impostabili entro il campo intero.
- Tempo di salita t1 e tempo di discesa t3, ambedue tra 0 secondi e 60 minuti
- Tempo di sosta t2 al raggiungimento del limite superiore o inferiore: tra 0 secondi e 60 minuti
- Modo di esecuzione:  $-$  una sola volta: t1, t2, t3 – periodicamente: t1, t2, t3, t2, t1, t2, t3, …

#### Esempi di cicli a rampa

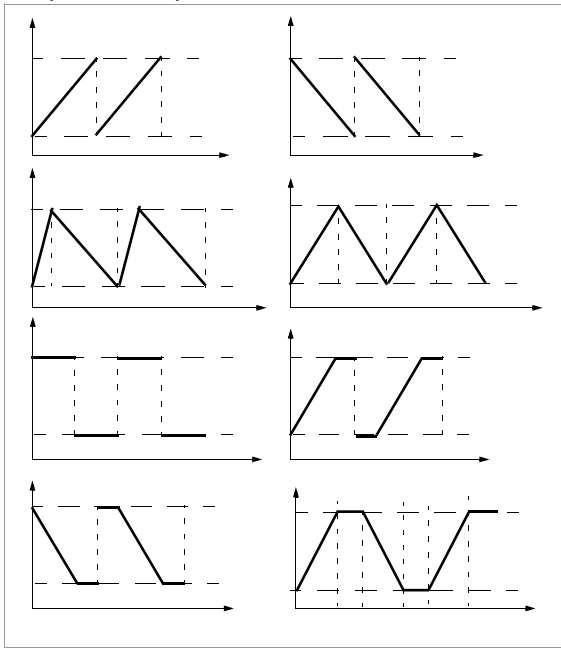

#### Esempio per un ciclo a rampa periodico

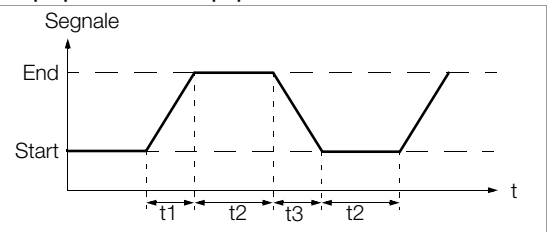

#### Ciclo a rampa con comando manuale

Dopo aver impostato i parametri richiesti (vedi lo schema a [pag. 25](#page-24-0)) è possibile avviare la rampa in salita o discesa con  $\triangle$  e  $\nabla$ .

L'effetto dei tasti sul segnale d'uscita è illustrata nell'esempio seguente.

#### Esempio per un ciclo a rampa con comando manuale

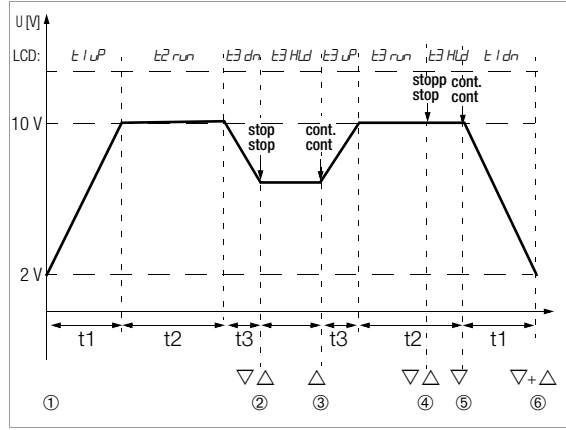

Parametri: grandezza d'uscita: U (campo 0 ... 15 V),  $5t$ -R- $t$  = 2 V,  $E$ - $d$  = 10 V, t1 = 5 s, t2 = 8 s, t3 = 5 s, repeat = Yes (sì per rampa periodica)

#### Spiegazione

- 1 Avviamento del ciclo con → quando il display mostra ranP StArt, vedi lo schema a [pag. 26.](#page-25-1)
- 2 Interruzione della rampa in discesa, entro il tempo di discesa t3, con i tasti  $\triangle$  o  $\nabla$ .
- 3 Avviamento di una rampa in salita, entro il tempo di discesa t3 residuo, con il tasto  $\triangle$ .
- 4 Interruzione del ciclo tramite i tasti  $\triangle$  o  $\nabla$ .
- 5 Avviamento della rampa in discesa con  $\nabla$ , il resto del tempo di sosta t2 viene ignorato.
- 6 Terminazione del ciclo tramite azionamento contemporaneo e prolungato dei tasti  $\triangle$  e  $\nabla$  (si devono sentire due segnali acustici).

<span id="page-24-0"></span>Schema: impostare i parametri del ciclo a rampa

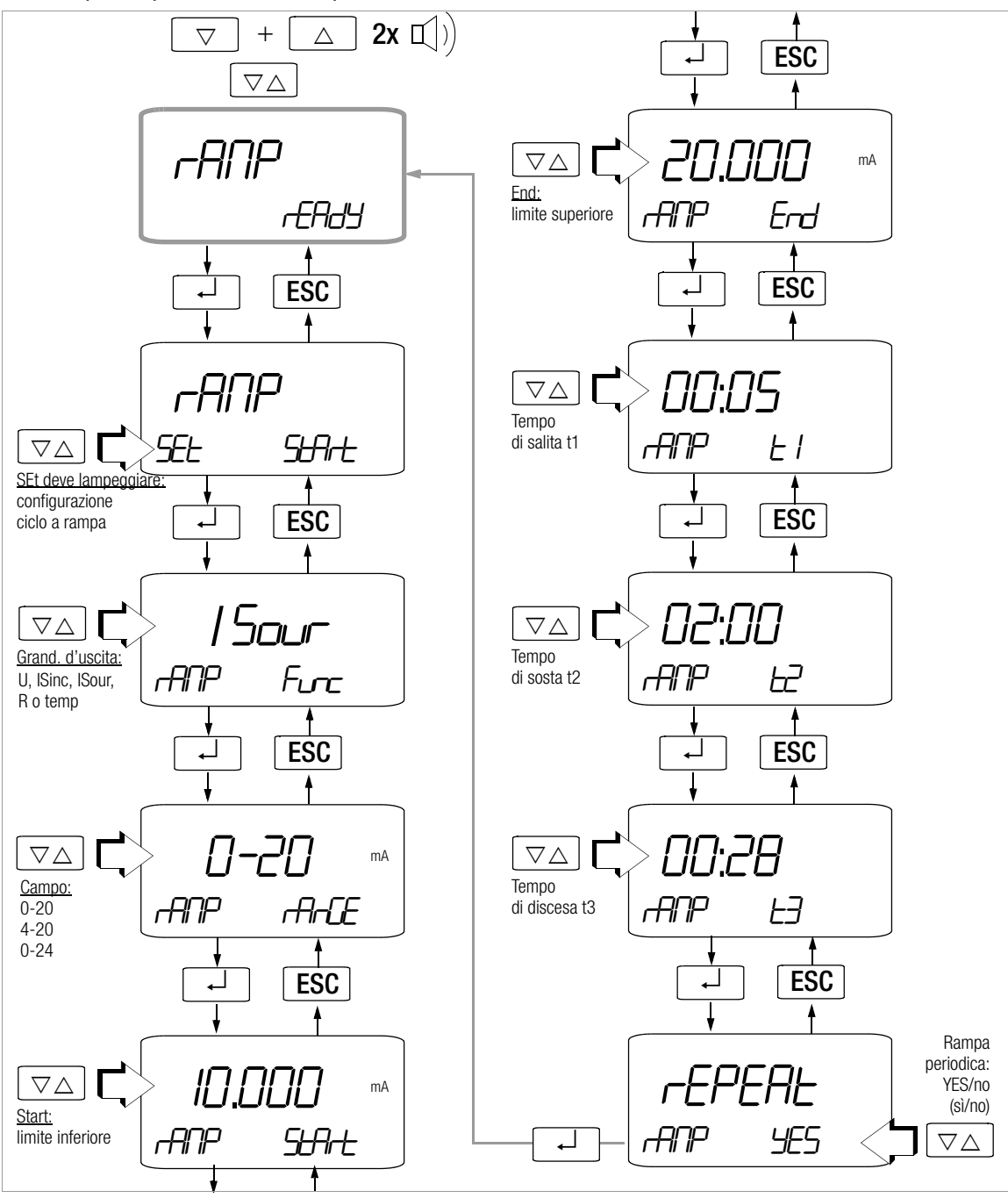

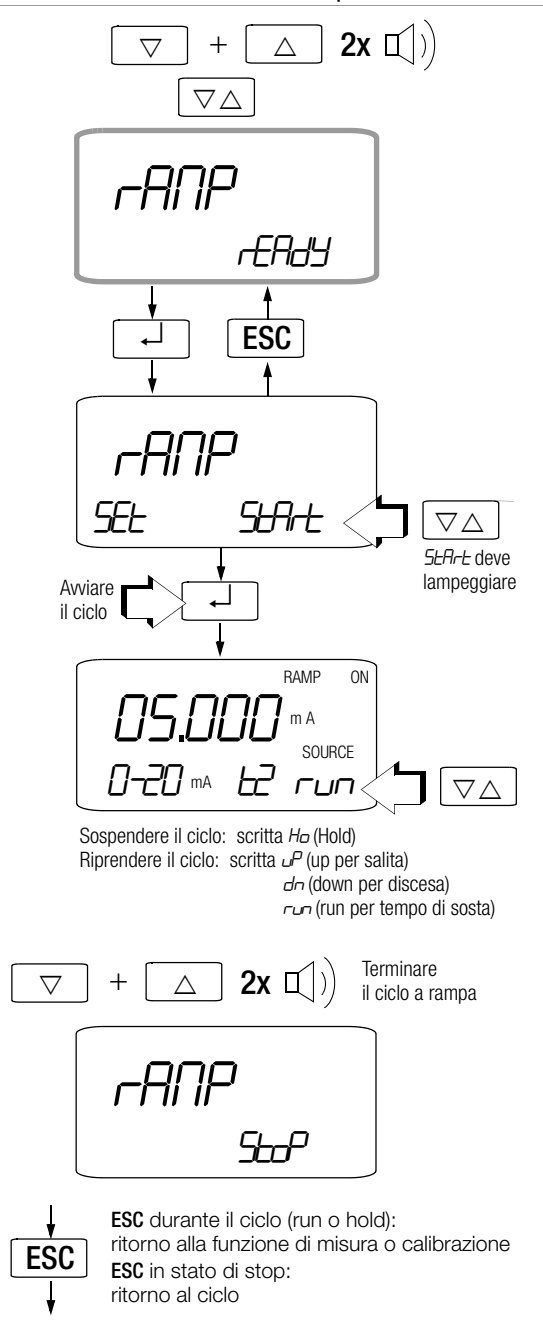

# <span id="page-25-1"></span>Schema: avviare e terminare il ciclo a rampa 19 Navigazione tra menu, sottomenu e parametri

<span id="page-25-0"></span>Partendo dal menu iniziale  $\sqrt{n}F$ o, l'operatore può richiamare informazioni, attivare la memoria, controllare l'occupazione di memoria, attivare l'interfaccia e impostare i parametri operativi.

- $\triangleright$  Per accedere al menu iniziale  $\iota$  of  $\iota$ , premere contemporaneamente ESC|FUNC e ON|OFF finché sul display appare "InFO".
- $\circ$  Con  $\nabla \triangle$  si percorre il ciclo dei menu principali, da " info" a "StorE", "rAN", "SEnd", "SEL" e di nuovo " nFo".
- ➭ Una volta selezionato il menu principale, premere ↵ per accedere ai sottomenu associati.
- $\Diamond$  Premere  $\triangledown \triangle$  per selezionare il parametro da cambiare.
- ➭ Confermare il parametro modificato con ↵.
- $\Diamond$  Nei parametri numerici, premere  $\triangleleft$   $\triangleright$  per spostare il cursore sulla posizione desiderata ed impostare il valore con  $\nabla\Delta$ ; con ↵ si passa alla posizione successiva ed infine al menu principale o al sottomenu successivo.
- ➭ Per tornare alla modalità di misura, premere ESC|FUNC finché appare l'indicazione dei valori.
- ➭ Per spegnere il multimetro basta premere ON|OFF finché il display si spegne.

La struttura dei menu è illustrata nelle pagine seguenti.

Menu e sottomenu

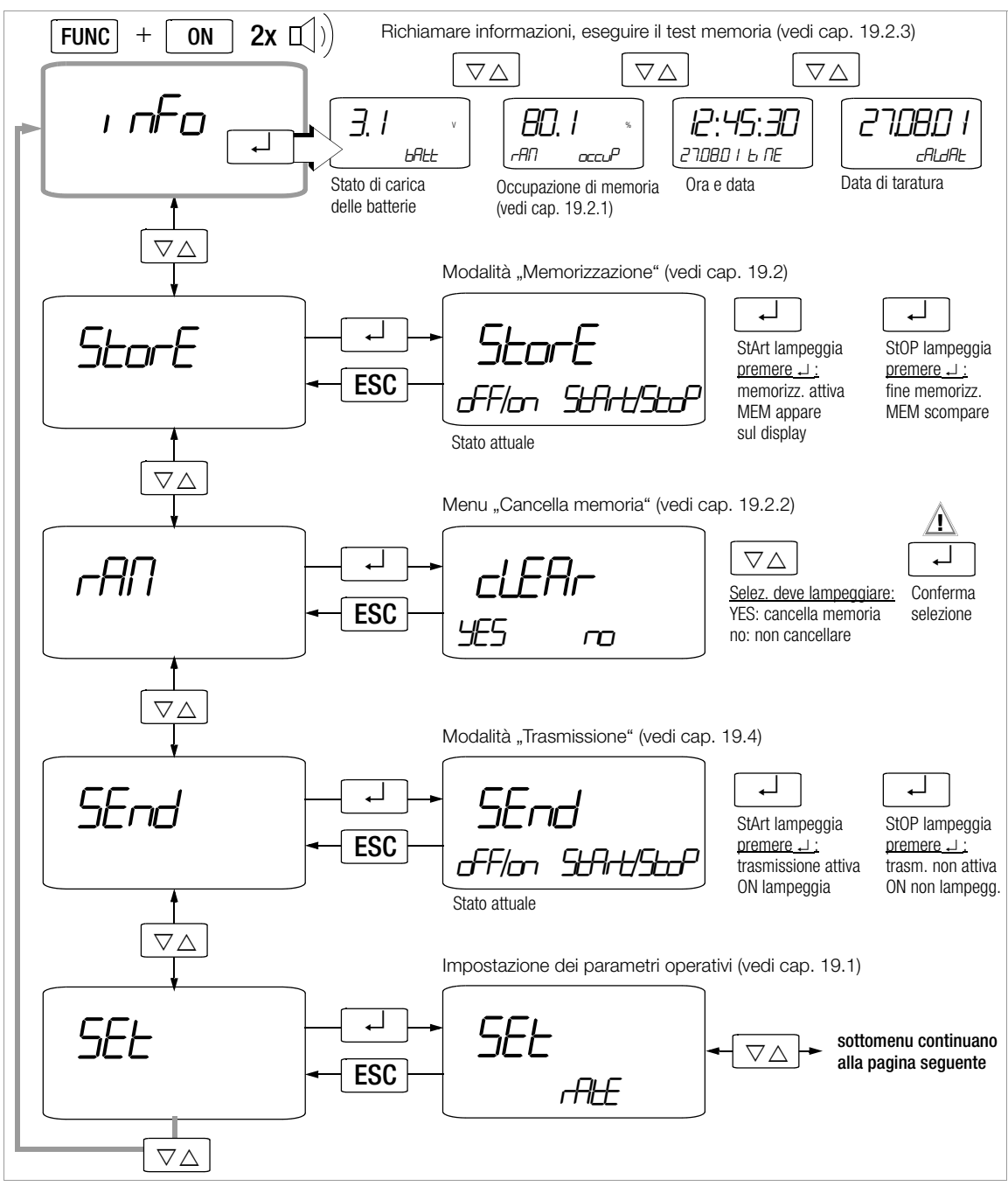

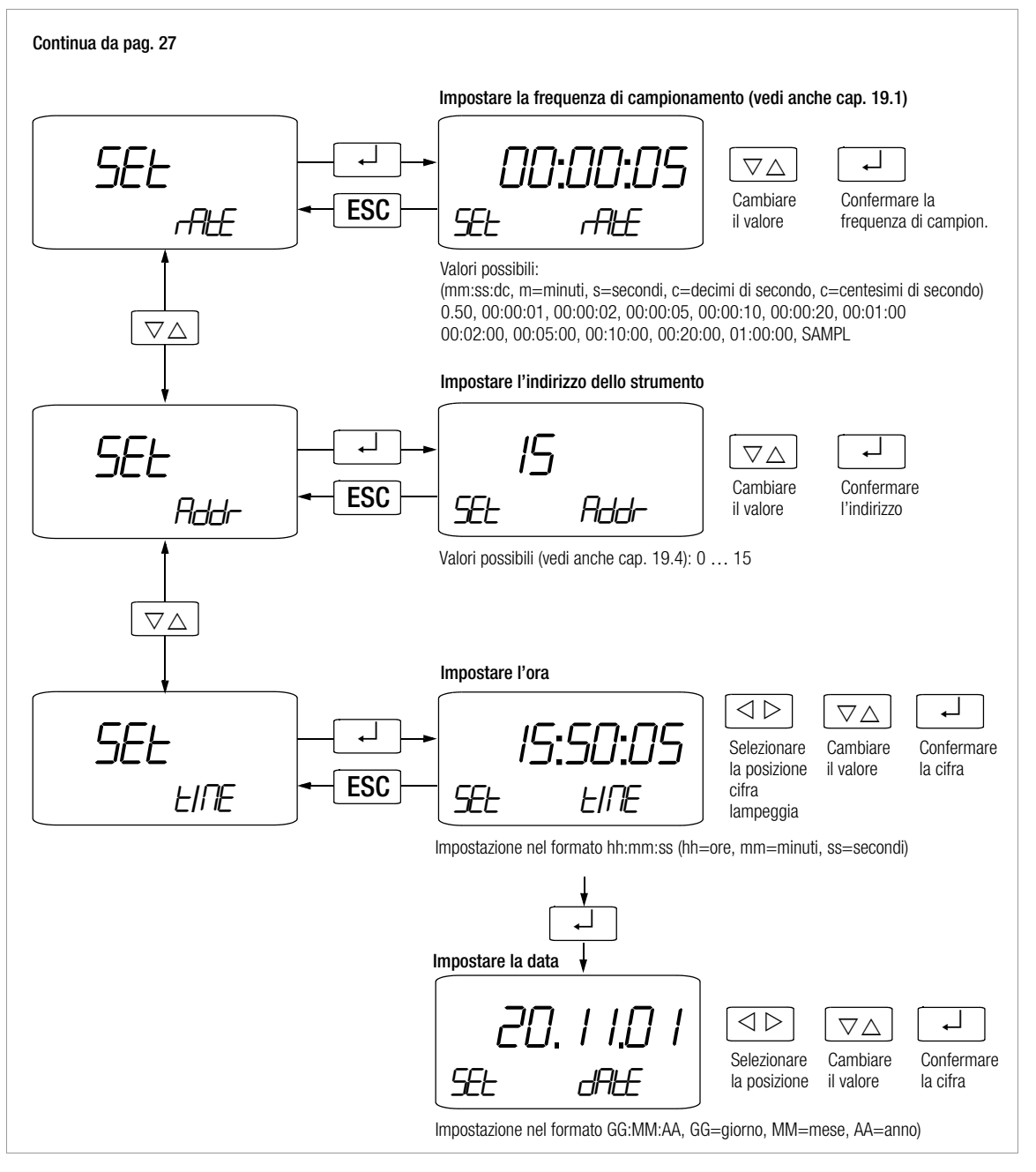

# <span id="page-28-0"></span>19.1 Frequenza di campionamento (parametro *rAtE*)

La frequenza di campionamento determina l'intervallo al termine del quale il valore di misura viene trasmesso all'interfaccia o memorizzato.

Per alcune grandezze di misura, la frequenza di campionamento deve rispettare dei limiti inferiori, vedi la tabella seguente.

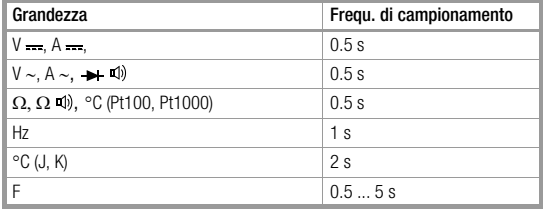

#### SAMPLE

L'impostazione "5ANPL" (menu "<sub>r</sub>ALE") significa che nella modalità "Memorizzazione" verrà memorizzato sempre un valore di misura quando si azionano contemporaneamente i tasti ESC|FUNC e DATA|CLEAR.

Il contenuto della memoria è accessibile solo con il Software MFTRAwin<sup>®</sup>90

#### <span id="page-28-1"></span>19.2 Memorizzazione dei valori di misura

Lo strumento è dotato di una memoria sincronizzata con l'orologio al quarzo, la cui capacità (128 kB) è sufficiente per circa 3000 valori di misura, con un minimo di 2000 ed un massimo di 4000 valori.

I dati vengono memorizzati temporaneamente o trasferiti direttamente al PC. L'acquisizione dei valori di misura avviene in relazione al tempo reale.

I valori di misura vengono memorizzati in blocchi. Valori riferiti alla stessa funzione vengono memorizzati anche nello stesso blocco.

Si possono memorizzare solo valori e tempi assoluti; valori relativi, valori Δ e tempi relativi non sono previsti.

Il contenuto della memoria è accessibile solo dal PC, usando l'adattatore IR (BD232) ed il software METRAwin®10 o METRAwin®90.

#### Preparare la memorizzazione

- Selezionare la funzione di misura e un campo appropriato.
- Controllare la carica delle batterie (vedi cap. 22.1 a pag. [38](#page-37-1)), se la registrazione durerà a lungo. Se necessario, collegare l'alimentatore.

#### **Nota!**

Impostare la frequenza di campionamento prima di avviare la memorizzazione. Quando la modalità di memorizzazione o trasmissione è attiva, non sarà più possibile cambiarla.

#### Avviare la memorizzazione

- $\Rightarrow$  Accedere al menu iniziale " $nF<sub>0</sub>$ ", vedi [cap. 19 a pag. 26](#page-25-0).
- $\heartsuit$  Con i tasti  $\nabla \triangle$ , selezionare il menu StorE.
- ➭ Premere ↵ ; sul display lampeggia StArt.
- ➭ Premendo un'altra volta ↵ si arriva al menu per immettere il nome del file (max. 6 caratteri alfanumerici). La selezione dei caratteri si effettua con i tasti  $\nabla\Delta$ . Dopo la conferma con ↵ il cursore si sposta sulla posizione successiva.
- ➭ Dopo aver confermato l'ultimo carattere con ↵, lo strumento registra il nome del file, la memorizzazione viene attivata e sul display appare MEM.
- ➭ Premere ESC|FUNC per tornare alla funzione di misura.

#### Modalità SAMPI F

Se la frequenza di campionamento è impostata su "5ANPL" (vedi [cap. 19.1\)](#page-28-0), la memorizzazione dei valori misurati avviene in modo manuale, premendo contemporaneamente i tasti ESCIEUNC e DATAICLEAR.

**1987 - Nota!**<br>La selezione di un'altra funzione di misura (tramite manopola o ESC|FUNC) non ha nessuna influenza sulla modalità di memorizzazione. Con frequenze di campionamento uguali o superiori a

20 s, il display si spegnerà per ridurre il consumo delle batterie.

#### Terminare la memorizzazione

- $\triangleright$  Accedere al menu iniziale " $\overline{r}$   $\overline{r}$  Accedere al menu iniziale " $\overline{r}$   $\overline{r}$   $\overline{r}$   $\overline{r}$   $\overline{r}$   $\overline{r}$   $\overline{r}$   $\overline{r}$   $\overline{r}$   $\overline{r}$   $\overline{r}$   $\overline{r}$   $\overline{r}$   $\overline{r}$   $\overline{r}$   $\overline{r}$
- $\circ$  Con i tasti  $\nabla \triangle$ , selezionare il menu Store.
- $\triangleright$  Premere ↵ ; sul display lampeggia 5toP.
- ➭ Premere ↵ ; la memorizzazione termina, e la scritta MEM scompare.
- ➭ Premere ESC|FUNC per tornare alla funzione di misura.
- ➭ La memorizzazione termina correttamente anche quando lo strumento viene spento.

#### <span id="page-29-0"></span>19.2.1 rAM OCCUP – Informazione sull'occupazione di memoria

L'informazione sull'utilizzo della memoria è accessibile dal menu "Info". L'indicazione principale mostra l'occupazione percentuale (001% ... 100%).

# <span id="page-29-1"></span>19.2.2 rAM<sub>CLEAr</sub> – Cancellazione della memoria

# **!** Attenzione!

Questa funzione cancella tutti i valori di misura memorizzati.

# <span id="page-29-2"></span>19.2.3  $tEst_{rAM}$  – Test della memoria di lavoro

# **!** Attenzione!

Questa funzione cancella tutti i valori di misura memorizzati. Non avviare il test mentre lo strumento sta memorizzando.

Durante il test (messaggio "bus<sup>1</sup>" sul display) non è possibile attivare altre funzioni. Il test dura ca. 1 minuto e consiste nello scrivere e leggere i dati di due esempi. In caso di esito positivo appare il messaggio "Lood".

Significato dei messaggi:

- bu5Y test memoria in corso
- Good test terminato con esito positivo
- Error test pattern non corretto

Il messaggio Error segnala eventualmente un problema hardware. In tal caso si raccomanda di spedire lo strumento al nostro servizio riparazioni e ricambi (vedi [cap. 24](#page-39-0)).

# <span id="page-29-3"></span>19.3 Impostazioni standard (ripristino dei valori di default)

In certi casi, per esempio:

- a sequito di problemi software o hardware.
- quando si ha l'impressione che il calibratore non funzioni correttamente,

può essere utile annullare tutte le modifiche effettuate e ripristinare le impostazioni standard dello strumento. Il procedimento è il seguente

➭ Tener premuto contemporaneamente i tasti ESC|FUNC, MAN|AUTO e DATA|CLEAR e accendere lo strumento con ON|OFF.

# <span id="page-29-4"></span>19.4 Trasmissione attraverso interfaccia RS232

Per la trasmissione dei dati di misura e calibrazione al PC, il calibratore è dotato di un interfaccia IR bidirezionale. I valori vengono trasmessi via raggi infrafrossi attraverso la custodia ad un adattatore interfaccia (opzione) da inserire sullo strumento. L'interfaccia RS232 dell'adattatore consente la comunicazione con il PC via cavo.

Inoltre è possibile inviare dal PC istruzioni e parametri allo strumento, per

- impostare e leggere i parametri di misura e calibrazione,
- selezionare funzioni e campi di misura e calibrazione,
- avviare la misura/calibrazione,
- acquisire i valori misurati,
- programmare procedure personalizzate.

# Attivare l'interfaccia

L'attivazione dell'interfaccia per la trasmissione di dati al PC avviene manualmente, come descritto nei paragrafi seguenti. Nella modalità di trasmissione, lo strumento continua ad inviare al PC i dati di misura per mezzo dell'adattatore interfaccia collegato.

L'attivazione dell'interfaccia per la ricezione (lo strumento riceve dati dal PC) avviene automaticamente su richiesta del PC.

# Avviare la trasmissione attraverso il menu

InFO V SEnd ↵ StArt ↵

L'attività dell'interfaccia viene segnalata dal simbolo  $\triangle$  sul display.

# Accensione e spegnimento automatici durante la trasmissione

Con un intervallo di trasmissione uguale o superiore a 20 s, il display si spegne automaticamente tra due campionamenti, in modo da ridurre il consumo delle batterie.

Eccezione: funzionamento continuo.

Al verificarsi di un evento il display si illuminerà automaticamente.

#### Impostare i parametri dell'interfaccia

#### Addr – Indirizzo

Quando più strumenti con adattatore interfaccia vengono collegati al PC, ogni strumento deve avere un indirizzo univoco. Il primo strumento avrà l'indirizzo 1, il secondo l'indirizzo 2, ecc. Se è collegato un solo multimetro, si dovrebbe scegliere un indirizzo tra 1 e 14.

L'indirizzo 15 non viene usato per l'indirizzamento specifico, cioè con questa impostazione lo strumento risponderà sempre, indipendentemente dall'indirizzo vero.

# <span id="page-30-0"></span>20 Accessori

Gli adattatori interfaccia BD232 (senza memoria) consentono di comandare a distanza lo strumento e di trasmettere al PC i dati in combinazione con il software di taratura METRAwin<sup>®</sup>90-2 o il software di acquisizione METRAwin<sup>®</sup>10.

#### Adattatore interfaccia USB-HIT

Il METRA HIT⏐**28C** può essere collegato a una porta USB del PC anche tramite l'adattatore USB-HIT. Il driver da installare assegna allo strumento una porta COM virtuale.

Un secondo multimetro della serie 2x si può integrare nel sistema di taratura attraverso un altro adattatore USB-HIT, collegato a un'altra porta USB del PC.

# Software METRAwin®10

Il software METRAwin®10 serve all'elaborazione e alla visualizzazione dei dati di misura sul PC. Il campionamento dei dati può avvenire in modo manuale, con intervallo di campionamento regolabile, oppure in funzione del segnale. La memorizzazione nel formato ASCII si può gestire tramite due livelli di trigger per ogni canale o con il clock di sistema.

# Software METRAwin®90-2

Il software serve alla documentazione e alla gestione elettronica dei risultati di taratura, alla generazione delle relative procedure nonché al controllo remoto del calibratore stesso. La gestione delle sequenze operative del calibratore METRA HIT⏐**28C** può avvenire in modalità sia online che offline, dopo aver scaricato le procedure di taratura.

Per l'installazione e l'uso di METRAwin®10 oppure METRAwin®90-2 devono essere soddisfatte le seguenti condizioni:

# Requisiti hardware

- PC IBM-compatibile, adatto per WINDOWS, processore tipo Pentium almeno 200 MHz e 64 MB di RAM
- monitor SVGA con almeno 800 x 600 pixel
- disco fisso con almeno 40 MB di spazio libero
- unità a dischetti 3,5" per dischetti da 1,4 MB oppure unità CD-ROM
- mouse MICROSOFT o compatibile
- una stampante supportata da WINDOWS
- 1 interfaccia libera seriale COM per l'impiego di BD232 oppure
- 1 interfaccia USB per l'impiego di USB-HIT

#### Requisiti software

– MS WINDOWS 95, 98, ME, NT4.0, 2000 o XP.

#### Software METRA⏐**VIEW**

Il software METRA⏐**VIEW** è un programma di acquisizione multilingue per la registrazione, visualizzazione, elaborazione e documentazione dei valori rilevati con i multimetri METRA HIT⏐**28C** (anche METRA HIT⏐**27** o METRAHIT⏐**X-TRA**).

Per l'uso di METRA | VIEW devono essere soddisfatti i seguenti requisiti:

#### Requisiti hardware

- PC IBM-compatibile, adatto per WINDOWS, processore tipo Pentium almeno 200 MHz e 64 MB di RAM
- monitor SVGA con almeno 1024 x 768 pixel
- disco fisso con almeno 40 MB di spazio libero
- unità CD-ROM
- mouse MICROSOFT o compatibile
- una stampante supportata da WINDOWS
- 1 interfaccia libera seriale COM per l'impiego di BD232 oppure
- 1 interfaccia USB per l'impiego di USB-HIT

#### Requisti Software

– MS WINDOWS 98, ME, 2000 o XP.

# <span id="page-31-0"></span>21 Dati tecnici

#### <span id="page-31-1"></span>21.1 Calibratore

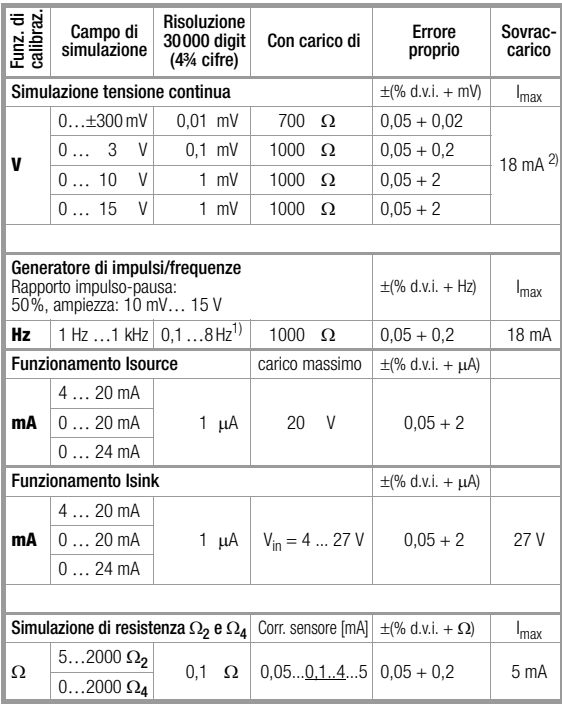

1) L'impostazione di frequenze superiori a 29 Hz è possibile solo con determinati intervalli.

2) Disattivazione con I<sub>max</sub> > 30 mA

#### **Nota!**

Rispettare la tensione massima che può essere applicata dall'esterno all'uscita del calibratore nel funzionamento Isink: U<sub>ext</sub> 0 ... 27 V. In caso di errori dell'operatore, che comportano una breve applicazione di tensione di lavoro maggiore o una tensione esterna fino alla massima tensione nominale (250 V), il modulo calibratore dello strumento è protetto da un fusibile F3 sostituibile, cioè con un sovraccarico >  $I_{\text{max}}/U_{\text{max}}$  può scattare il fusibile. Errori di manovra nella misura a 4 fili  $(\Omega_4)$  possono far scattare i fusibili F1, F2 e F3.

#### Simulazione di sensori di temperatura (risoluzione 0,1 K)

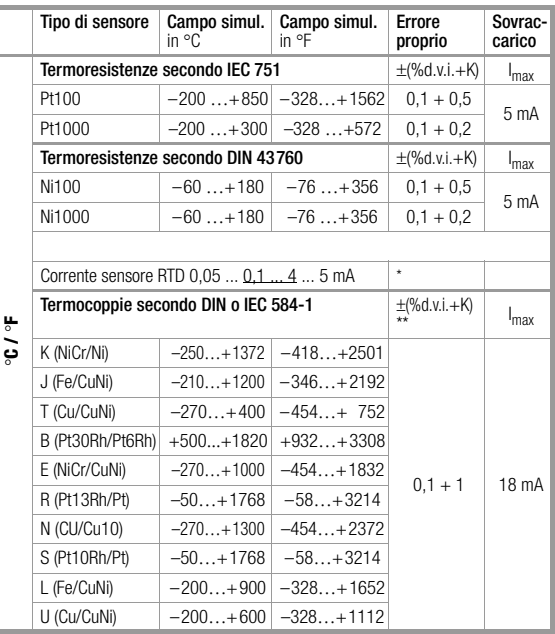

\* senza giunto freddo interno

riferito a temperatura di rif. fissa °C e tensione termica della termocoppia giunto freddo interno: errore proprio 2 K

giunto freddo esterno: impostazione –30 … 40 °C

#### Leggende

v.m. = del valore di misura v.i. = del valore di impostazione

 $d =$  digit

#### Errore nella simulazione di termocoppie in [°C]

L'errore per termocoppie è specificato nei dati tecnici come errore ΔU della tensione termica. L'errore ΔT dipende dalla pendenza della caratteristica della termocoppia. Data la non-linearità della caratteristica della termocoppia, che vale anche per la pendenza (1a derivata dT/dU), la tabella seguente riporta l'errore calcolato ΔT per tutti i tipi di termocoppie in intervalli da 100 °C. I valori che figurano nella tabella rappresentano gli errori massimi possibili nel sottocampo.

Con temperatura di riferimento **interna**, tutti gli errori vanno maggiorati di 2 °K.

Con temperatura di riferimento **esterna** ≠ 0 °C, i limiti dei sottocampi si spostano in funzione della temperatura di riferimento.

#### Esempio

Temperatura di riferimento esterna = 50 °C, Il sottocampo 100 … 200 °C diventa 150 … 250 °C.

Nell'indicazione in °F i valori numerici in °F aumentano del fattore 1,8.

Per la conversione dei sottocampi in °F vale:  ${}^{\circ}$ F = 32 +  ${}^{\circ}$ C x 1,8.

#### Errore addizionale nella simulazione di termocoppie

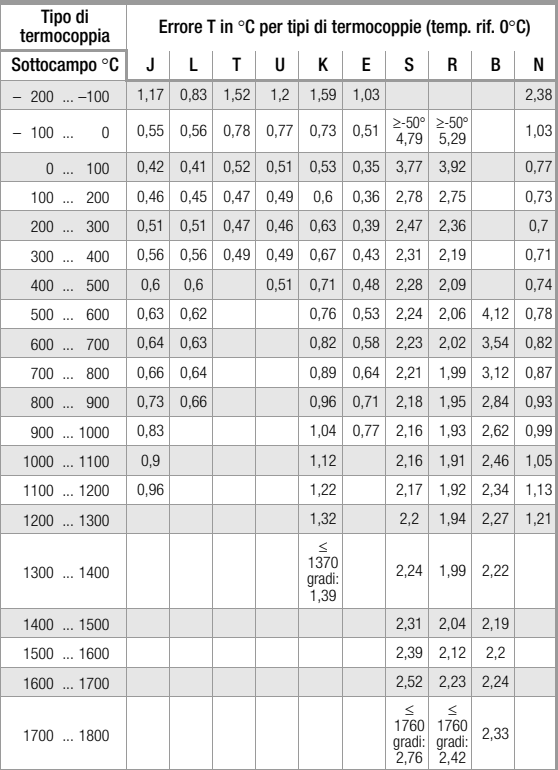

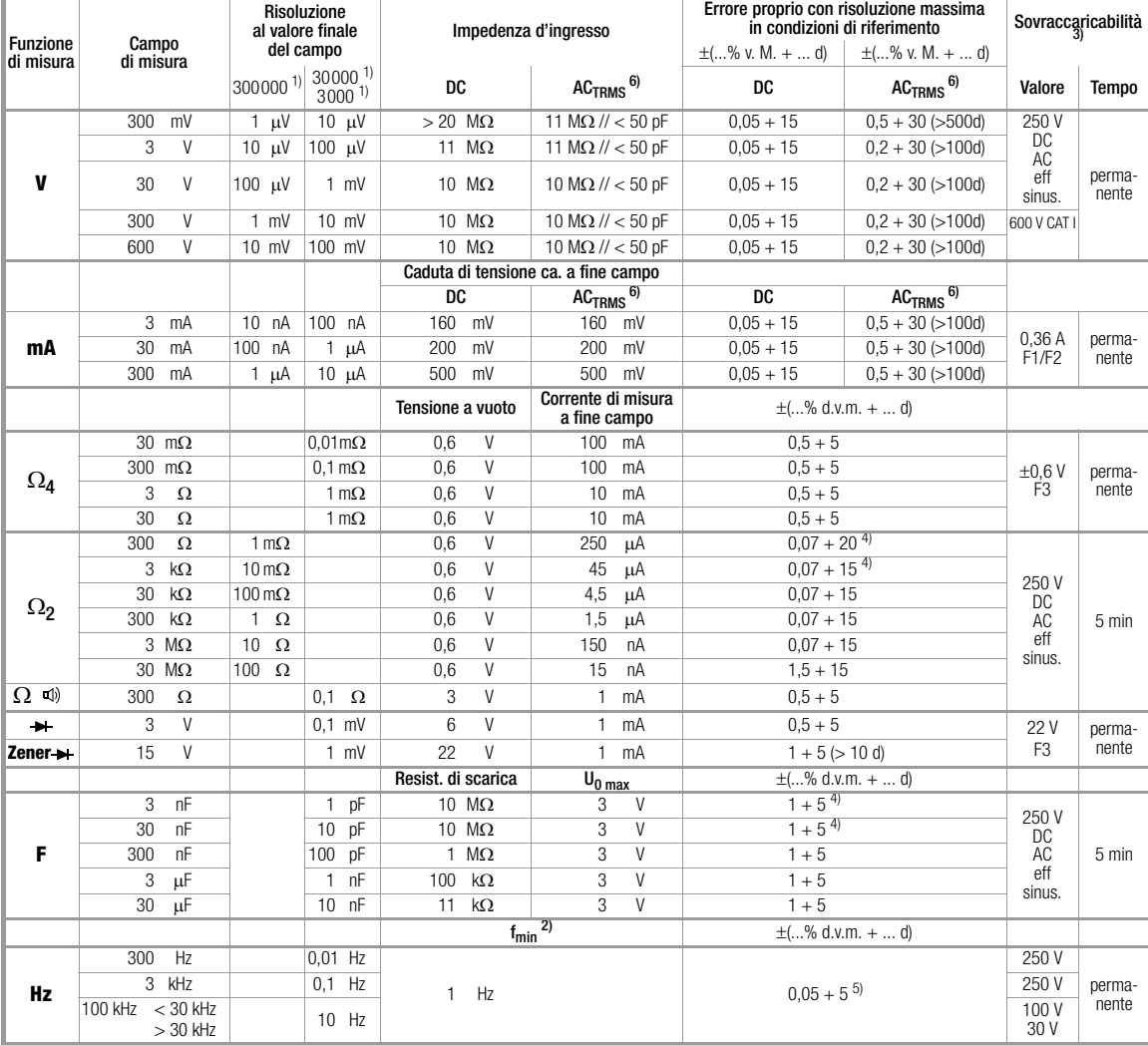

<span id="page-33-0"></span>21.2 Multimetro

1) indicazione: 5¾ cifre per DC, 4¾ cifre per AC; per memorizzazione e trasmissione dei valori di misura si può scegliere un'altra<br>risoluzione e frequenza di campionamento nel menu rAtE

risoluzione e frequenza di campionamento nel menu rate nel menu rate 2)<br>
frequenza più bassa misurabile con segnale di misura sinusoidale simmetrico<br>
allo zero

allo zero  $\begin{bmatrix} 3 \\ 9 \end{bmatrix}$  per 0 ° ... + 40 °C<br>
4) con funzione "azzeramento" attiva, indicazione ZERO

5) campo 300 mV~:  $U_E = 100$  mV $_{eff/rms} \ldots$  300 mV $_{eff/rms}$ 3 V -:  $U_E = 0.3$  V<sub>eff/ms</sub> . . . . 3 V<sub>eff/ms</sub><br>30 V -:  $U_E = 3$  V<sub>eff/ms</sub> . . . . 30 V<sub>eff/ms</sub><br>300 V -:  $U_E = 30$  V<sub>eff/ms</sub> . . . . 300 Veff/ms<br>per tensioni > 100 V : limitazione di potenza: 3 · 10<sup>6</sup> V · Hz<br><sup>6)</sup> 20 ... <u>45</u>

#### Leggenda

v.m. = valore di misura d = digit F1, F2, F3 = fusibili, vedi [cap. 22.3](#page-38-1)

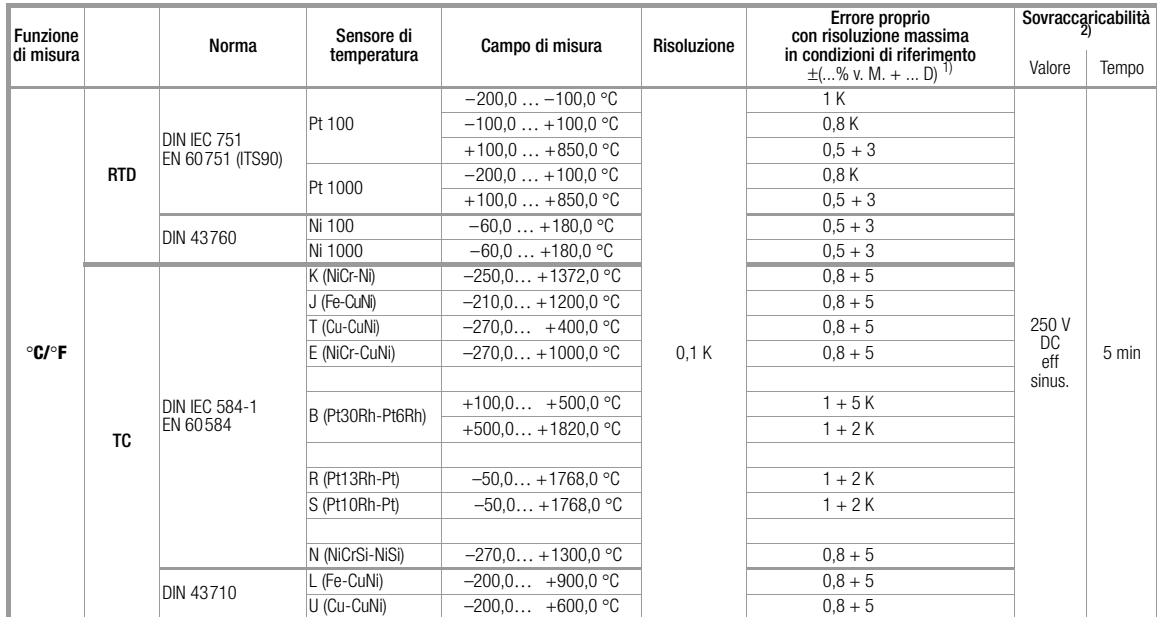

1) più errore del sensore<br>
2) per 0 ° ... + 40 °C

#### RTD termoresistenze:

il valore di temperatura viene determinato in base al valore prestabilito secondo norma

TC termocoppie: il valore di temperatura viene determinato in base al valore prestabilito secondo norma, con giunto freddo interno disattivato; errore addizionale con temperatura di riferimento interna ±2 K

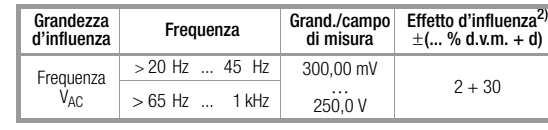

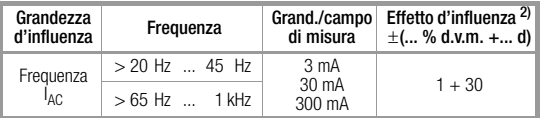

1) con azzeramento  $^{2)}$  errori valgono per indicazioni uguali o superiori al 10% del campo di misura

#### Grandezze d'influenza ed effetti d'influenza

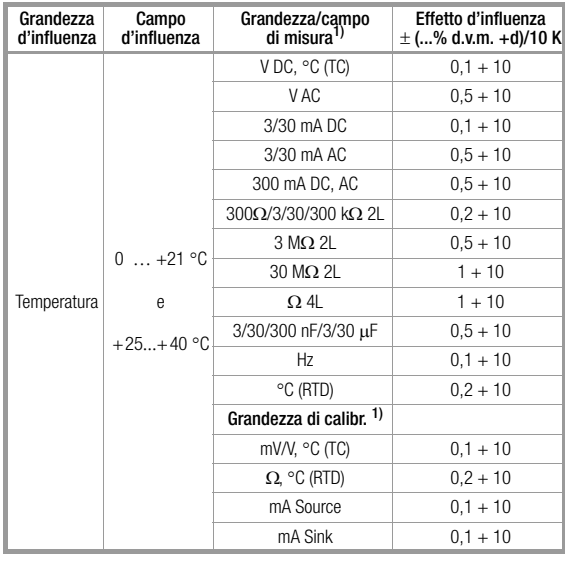

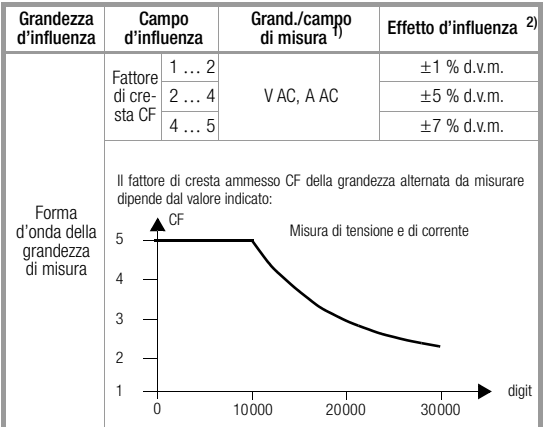

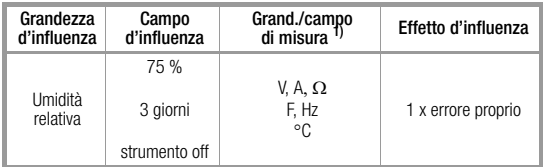

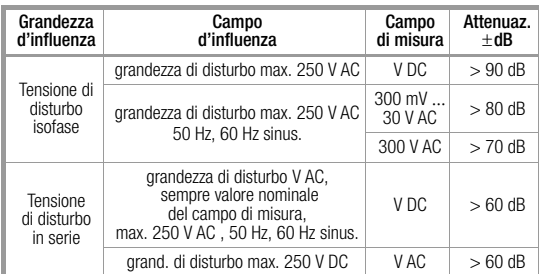

#### Orologio in tempo reale

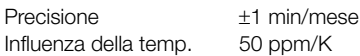

# Condizioni di riferimento

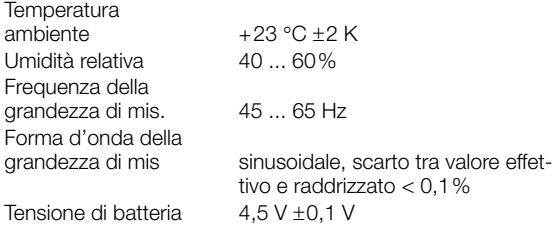

#### Tempo di risposta (funzioni multimetro)

Tempo di risposta (dopo selezione manuale del campo)

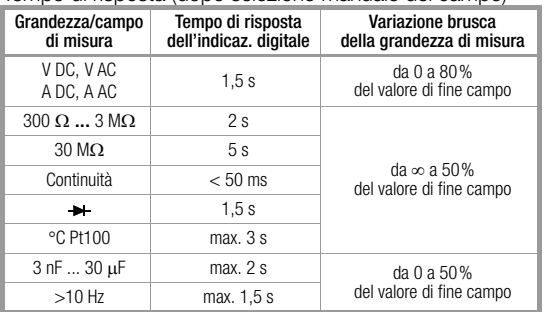

# **Display**

Display a cristalli liquidi (65 mm x 30 mm) con indicazione di max. 3 valori di misura, unità di misura, tipo di corrente e diverse funzioni speciali.

Indicazione/altezza cifre cifre a 7 segmenti

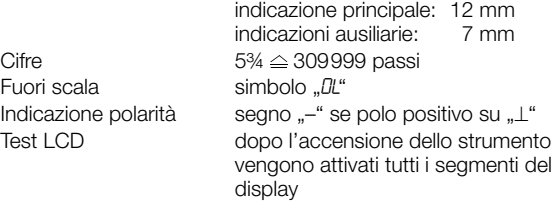

# Interfaccia dati

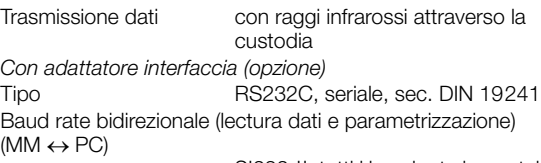

SI232-II: tutti i baud rate impostabili BD232, USB-HIT: 9600 baud

#### Alimentazione

**Batterie** 

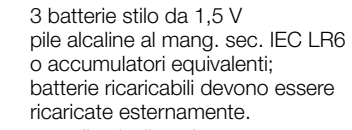

Autonomia con pile alcaline al manganese (2200 mAh)

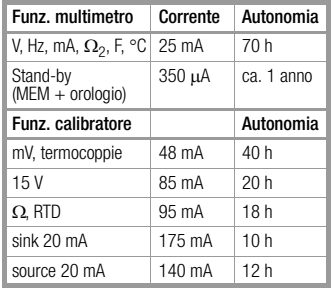

Lo strumento si spegne automaticamente quando la tensione batteria scende sotto 2,7 V.

Test batterie segnalazione automatica  $, +$  ", quando la tensione batteria scende sotto 3,5 V ca.

> collegato, questo provvede all'alimentazione; non si consuma corrente di batteria e non c'è il rischio che le batterie vengano caricate.

Alimentazione dalla rete con l'adattatore di rete NA5/600

#### Protezioni

Fusibili (posizione dei fusibili vedi [cap. 22.3\)](#page-38-1)

#### DMM F1/F2

(campi di misura di corrente mA): F500mA/250V, 5 mm x 20 mm potere di rottura 1,5 kA con 250 V AC e carico ohmico

#### Calibratore F3:

M125mA/250V, 5 mm x 20 mm potere di rottura 1,5 kA con 250 V AC e carico ohmico

Segnalazione in caso di superamento del campo di misura campo 300 mA:

segnale intermittente acustico se > 310 mA (250 ms on, 250 ms off)

#### Sicurezza elettrica, multimetro

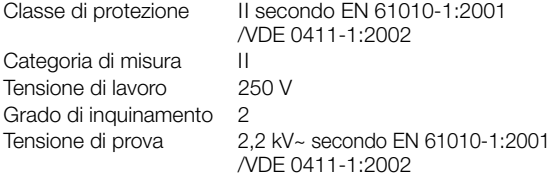

#### Compatibilità elettromagnetica CEM

Emissione EN 61326:2002 classe B Immunità EN 61326:2002 EN 61000-4-2: 1995/A1: 1998 caratteristica A: 8 kV scarica in aria 4 kV scarica a contatto EN 61000-4-3: 1995/A1: 1998 caratteristica B: 3 V/m

#### Condizioni ambientali

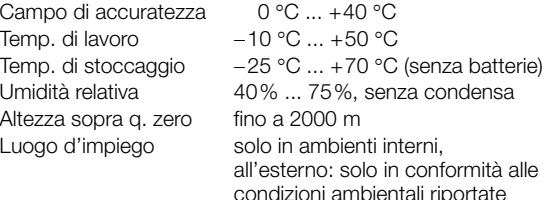

#### Struttura meccanica

Grado di protezione involucro: IP 50

Estratto della tabella relativa al grado di protezione (codice IP)

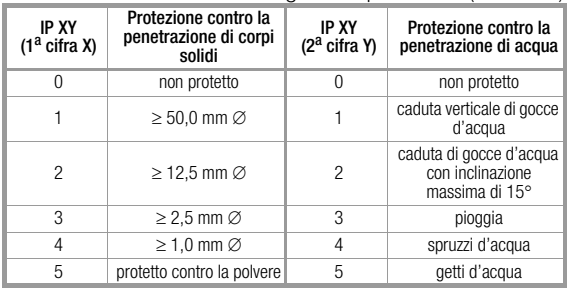

Dimensioni 84 mm x 195 mm x 35 mm Peso ca. 420 g con batterie

#### <span id="page-37-0"></span>**!** Attenzione!

Staccare lo strumento dal circuito di misura prima di aprirlo per la sostituzione delle batterie o dei fusibili!

#### <span id="page-37-1"></span>22.1 Batterie

#### **Nota!** Rimozione delle batterie nei periodi d'inattività

L'orologio interno al quarzo funziona anche con lo strumento spento e consuma le batterie. Prima di un periodo d'inattività prolungato (p. es. vacanze) si consiglia perciò di rimuovere le batterie, in modo da prevenire la scarica e la fuoriuscita dell'elettrolita che potrebbe danneggiare lo strumento.

Dal menu "Info" si possono richiamare le informazioni sullo stato di batteria:

ESCIFUNC + On  $\nabla \triangle$  inFo ↵ X.X V (bAtt).

Prima di mettere in servizio lo strumento e dopo ogni periodo di immagazzinamento, assicurarsi che la batteria non presenti delle perdite. Ripetere il controllo ad intervalli regolari. Se ci sono delle perdite sarà necessario rimuovere completamente, con un panno umido, l'elettrolita fuoriuscito e introdurre delle batterie nuove.

Quando sul display appare il simbolo .. + ", si dovrà procedere al più presto possibile alla sostituzione delle batterie. Sebbene siano ancora possibili delle misurazioni, occorre tenere presente che in queste condizioni diminuisce la loro precisione.

Lo strumento lavora con tre batterie da 1,5 V secondo IEC R 6 o IEC LR 6 oppure con tre accumulatori NiCd equivalenti.

#### Sostituzione delle batterie

- ➭ Appoggiare lo strumento sul lato frontale, svitare le due viti sul retro e alzare la parte inferiore della custodia, cominciando dal basso. Sul lato frontale superiore ci sono dei ganci che tengono unite parte superiore e parte inferiore.
- ➭ Togliere le batterie dal vano batterie.
- ➭ Introdurre tre batterie stilo da 1,5 V, osservando i simboli di polarità.
- ➭ Importante per il rimontaggio: allineare bene i due gusci (figura) e chiuderli prima dalla parte inferiore (a) e poi dalla parte superiore (b).
	- (b)  $\qquad \qquad$  (a)
- ➭ Fissare la parte inferiore con le due viti.
- ➭ Non disperdere le batterie usate nell'ambiente!

#### <span id="page-37-2"></span>22.2 Alimentatore

Per l'alimentazione dalla rete, impiegare esclusivamente l'apposito alimentatore NA5/600 della GMC-I Gossen-Metrawatt GmbH. La sua costruzione, insieme all'alto isolamento del cavo, garantisce la sicurezza dell'operatore e la separazione elettrica sicura (dati nominali del secondario: 5 V/600 mA). Quando lo strumento viene alimentato dall'alimentatore, un circuito elettronico provvede a disinserire le batterie, in modo che possano rimanere nello strumento.

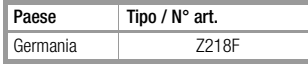

# <span id="page-38-1"></span>22.3 Fusibile

Se sono scattati i fusibili F1 e F2 per i campi amperometrici mA, è sempre possibile eseguire le misure di tensione. Dopo l'intervento di un fusibile, eliminare sempre la causa del sovraccarico, prima di approntare lo strumento per altre misure! Se è scattato il fusibile F3 saldato del calibratore, il multimetro rimane in funzione.

#### Sostituzione dei fusibili del multimetro

- ➭ Aprire lo strumento come descritto per la sostituzione delle batterie.
- ➭ Servendosi di un puntale di prova o simile, rimuovere il fusibile difettoso e inserirne uno nuovo.

# **!** Attenzione!

Assicurarsi di impiegare solo fusibili del tipo prescritto!

L'impiego di un altro tipo di fusibile, diverso per caratteristica d'intervento, corrente nominale o capacità di rottura, mette in pericolo l'operatore e può danneggiare diodi di protezione, resistori e altri componenti.

Non è ammesso né l'uso di fusibili riparati né la cortocircuitazione del portafusibile.

# Posizione dei fusibili

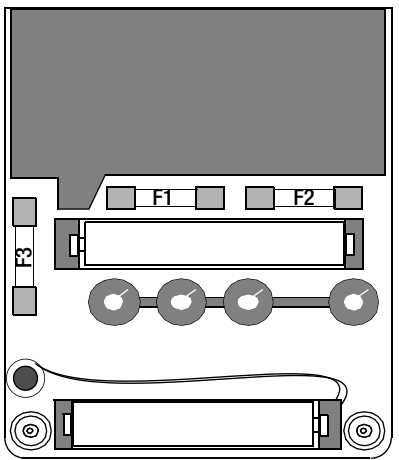

# <span id="page-38-2"></span>22.4 Involucro

L'involucro non richiede alcuna manutenzione particolare. Mantenere comunque pulite le superfici. Per la pulizia utilizzare un panno leggermente umido o un detergente per superfici in plastica. Non usare né detersivi né solventi né prodotti abrasivi.

#### Ritiro e smaltimento ecocompatibile

Lo strumento è un prodotto della categoria 9 (strumenti di monitoraggio e di controllo) ai sensi della legislazione tedesca sulle apparecchiature elettriche ed elettroniche. Questo strumento non rientra nel campo di applicazione della direttiva RoHS.

In conformità alla direttiva 2002/96/CE, nota come direttiva RAEE, e alla legislazione tedesca di attuazione, le nostre apparecchiature elettriche ed elettroniche vengono marcate (dall'agosto 2005) con il simbolo riportato accanto, previsto dalla norma CEI EN 50419. Queste apparecchiature non devono essere smaltite con i rifiuti domestici. Per quanto riguarda il ritiro degli strumenti dismessi, si prega di contattare il nostro servizio di assistenza, indirizzo vedi [cap. 24.](#page-39-0)

# <span id="page-38-0"></span>23 Messaggi del calibratore/multimetro

I seguenti messaggi possono apparire sull'indicazione principale o ausiliaria. Per i messaggi sui segmenti visibili vedi ["Simboli del display digitale" a pag. 2](#page-1-0).

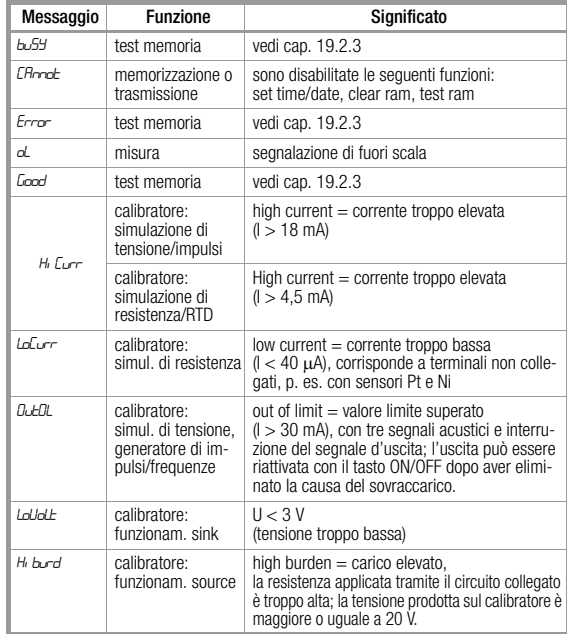

# Unità di misura lampeggiante

Tutte le funzioni di misura e calibrazione di ogni strumento METRA HIT<sup>1</sup> 28C vengono accuratamente tarate in fabbrica, in conformità alla specifica tecnica. Un'unità di misura lampeggiante significa che la costante di taratura, memorizzata nello strumento e richiesta per la funzione, non è più disponibile, con la conseguenza che i risultati potrebbero non corrispondere alla specifica. In tal caso si raccomanda di spedire lo strumento al nostro servizio riparazioni e ricambi per far eseguire la messa a punto (vedi [cap. 24](#page-39-0)).

#### <span id="page-39-0"></span>24 Servizio riparazioni e ricambi, laboratorio di taratura DKD\*, locazione di strumenti

In caso di necessità prego rivolgersi a:

GMC-I Gossen-Metrawatt GmbH Service Thomas-Mann-Straße 20 90471 Nürnberg • Germania Telefono +49 911 8602-0 Telefax +49 911 8602-253<br>F-mail service@gossenme service@gossenmetrawatt.com

Questo indirizzo vale soltanto per la Germania. All´estero sono a vostra disposizione le rappresentanze e filiali nazionali.

#### \* **DKD** Laboratorio di taratura per grandezze elettriche DKD – K – 19701 accreditato in conformità a DIN EN ISO/IEC 17025:2005

Grandezze accreditate: tensione continua, intensità corrente continua, resistenza corrente continua, tensione alternata, intensità corrente alternata, potenza attiva corrente alternata, potenza apparente corrente alternata, potenza corrente continua, capacità, frequenza e temperatura

#### Il vostro partner competente

La GMC-I Gossen-Metrawatt GmbH è certificata secondo DIN EN ISO 9001:2000.

Il nostro laboratorio di taratura è accreditato in conformità alla DIN EN ISO/IEC 17025 presso il Physikalisch-Technische Bundesanstalt e presso il Deutsche Kalibrierdienst, l'ente di accreditamento tedesco, con il numero di registrazione DKD– K–19701.

I nostri servizi di metrologia comprendono il rilascio di verbali di prova, certificati di taratura in fabbrica e certificati di taratura DKD e vengono completati dalla gestione gratuita delle appa-

recchiature per prova, misurazione e collaudo. Una stazione di taratura DKD in situ fa parte del nostro servizio

di assistenza.

Qualora in fase di taratura venissero riscontrati dei difetti, il nostro personale specializzato potrà procedere alla riparazione con ricambi originali.

Come centro DKD, il nostro laboratorio offre i suoi servizi ovviamente anche per la taratura della strumentazione di altri produttori.

#### Ristampa del certificato di taratura DKD

Per ordinare una ristampa del certificato di taratura DKD per il vostro strumento, si prega di indicare i numeri di identificazione della casella superiore ed inferiore del marchio di taratura. Non è richiesto il numero di serie dello strumento.

# <span id="page-39-1"></span>25 Garanzia

Il periodo di garanzia per tutti gli strumenti di misura e calibrazione della serie METRA HIT è di 3 anni, a decorrere dalla consegna.

Per la calibrazione si applica una garanzia di 12 mesi. La garanzia copre difetti di produzione e dei materiali; esclusi dalla garanzia sono i danni causati dall'impiego non conforme e da errori d'uso nonché i costi che ne derivano.

### <span id="page-39-2"></span>26 Product Support

In caso di necessità prego rivolgersi a:

GMC-I Gossen-Metrawatt GmbH Product Support Hotline Telefono +49 911 8602-112 Telefax +49 911 8602-709<br>E-mail support.info@gosse support.info@gossenmetrawatt.com

# <span id="page-39-3"></span>27 Servizio di ritaratura

Il nostro centro metrologico effettua la taratura e ritaratura (p. es. dopo un anno, nell'ambito del controllo della strumentazione di misura, prima dell'impiego, ecc.) di tutti gli strumenti della GMC-I Gossen-Metrawatt GmbH e di altri produttori e offre un servizio gratuito per la gestione delle apparecchiature per prova, misurazione e collaudo (indirizzo vedi [cap. 24](#page-39-0)).

Redatto in Germania • Con riserva di modifiche • Una versione pdf è disponibile via Internet

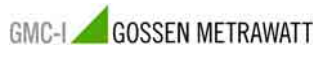

GMC-I Gossen-Metrawatt GmbH Thomas-Mann-Str. 16-20 90471 Nürnberg • Germania

Telefono +49 911 8602-111 Telefax +49 911 8602-777<br>E-Mail info@gossenmetrawa info@gossenmetrawatt.com www.gossenmetrawatt.com